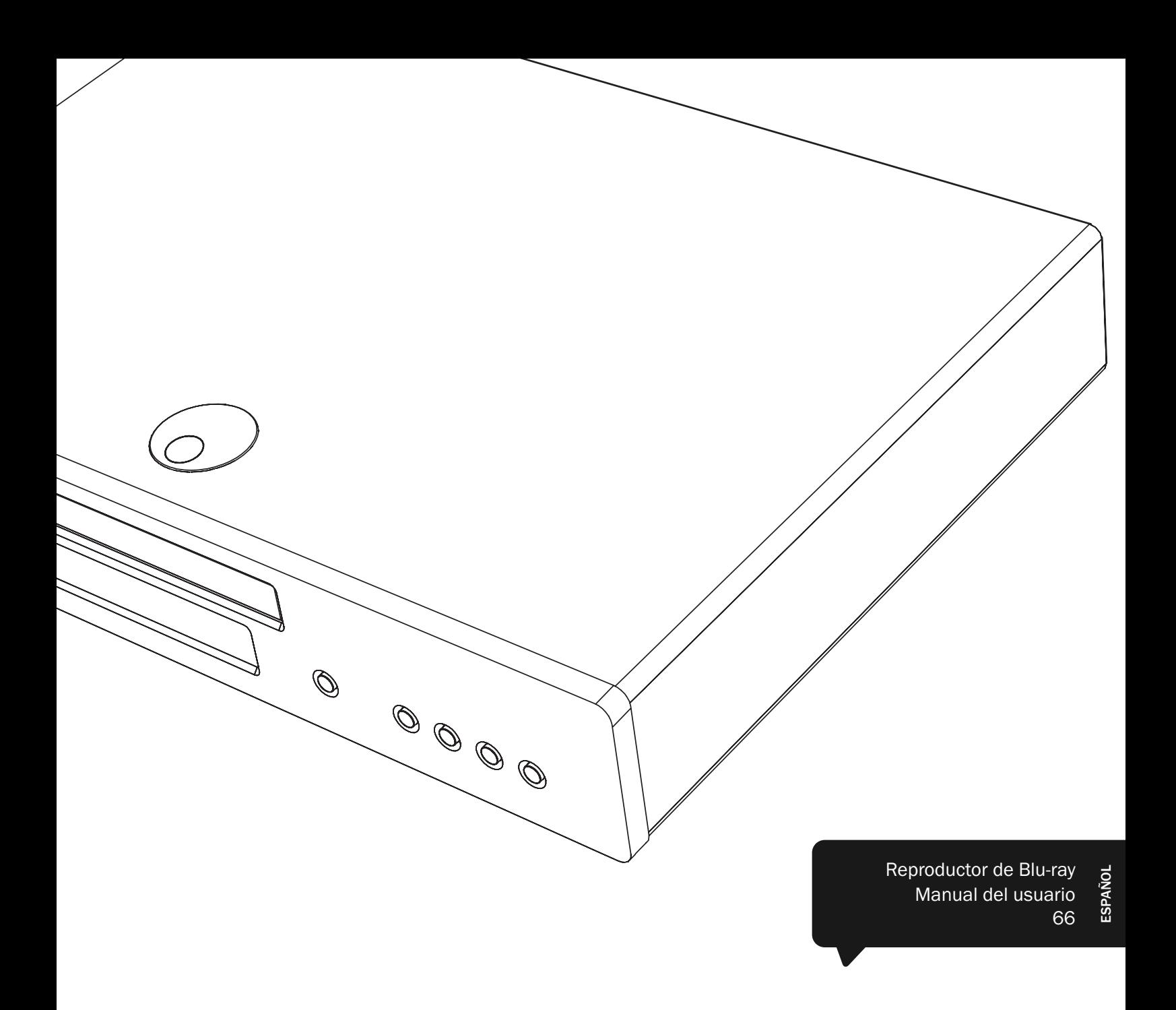

# 650BD azur

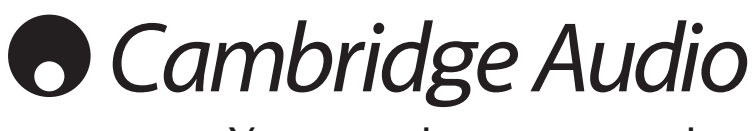

Your music + our passion

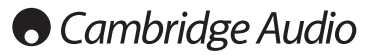

### ¡No olvide registrar su compra!

Visite: www.cambridge-audio.com/care

Al registrarse, será el primero en recibir información sobre:

- Futuros lanzamientos de productos
- Actualizaciones de software
- Novedades, eventos, ofertas exclusivas y concursos

Esta guía está diseñada para que instalar y utilizar este producto sea lo más fácil posible. Se ha verificado cuidadosamente la precisión de la información que contiene este documento en el momento de su impresión. No obstante, la política de Cambridge Audio se basa en mejorar continuamente, por lo que el diseño y las especificaciones están sujetas a modificaciones sin previo aviso.

Este documento contiene información registrada protegida por derechos de copia. Todos los derechos reservados. Se prohíbe la reproducción total o parcial de este documento por medios mecánicos, electrónicos u otros sin consentimiento previo por escrito del fabricante. Todas las marcas comerciales y registradas son propiedad de sus respectivos titulares.

© Copyright Cambridge Audio Ltd 2010

Fabricado con licencia de Dolby Laboratories. "Dolby" y el símbolo de la doble D son marcas registradas de Dolby Laboratories.

Fabricado con licencia bajo las siguientes patentes estadounidenses: 5,451,942; 5,956,674; 5,974,380; 5,978,762; 6,226,616; 6,487,535; 7,392,195; 7,272,567; 7,333,929; 7,212,872 y otras patentes internacionales y estadounidenses emitidas y pendientes. DTS es una marca comercial registrada y los logotipos de DTS, Symbol, DTS-HD y DTS-HD Master Audio son marcas comerciales de DTS, Inc. © 1996-2008 DTS, Inc.

Todos los derechos reservados. "HDMI","el logotipo de HDMI" y "High-Definition Multimedia Interface" son marcas comerciales o marcas comerciales registradas de HDMI Licensing LLC.

"Blu-ray Disc", "BONUSVIEW" y "BD-Live" son marcas comerciales de Blu-ray Disc Association.

Java y todos los logotipos y marcas comerciales basados en Java son marcas comerciales o registradas de Sun Microsystems, Inc. en Estados Unidos y en otros países.

DVD Logo es una marca comercial de DVD Format/Logo Licensing Corp., registrada en Estados Unidos, Japón y otros países.

Super Audio CD, SACD y el logotipo de SACD son marcas comerciales conjuntas de Sony Corporation y Philips Electronics N.V.

Direct Stream Digital (DSD) es una marca comercial de Sony Corporation. "AVCHD" y el logotipo de "AVCHD" son marcas comerciales de Panasonic Corporation y Sony Corporation.

Designed for Windows Media, Microsoft, HDCD y el logotipo de HDCD son marcas comerciales o registradas de Microsoft Corporation en Estados Unidos y/o en otros países.

### Índice

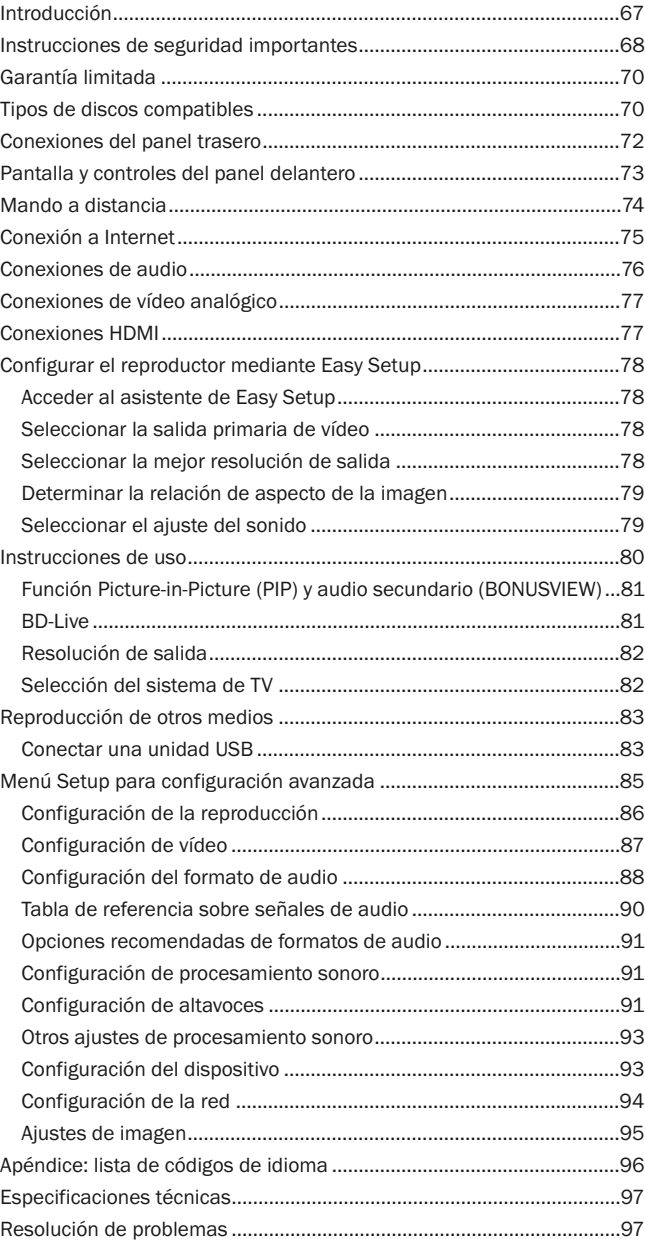

### Introducción

Gracias por su compra de este reproductor de Blu-ray Azur de Cambridge Audio. Como todos los productos de Cambridge Audio, el 650BD sigue tres principios básicos: rendimiento sorprendente, facilidad de uso y excelente relación calidad/precio.

El 650BD exhibe una compatibilidad prácticamente universal y permite reproducir discos CD, HDCD, DVD-Vídeo, DVD-Audio, Super Audio CD y Blu-Ray. Los convertidores digital/analógico de 24/192 kHz y nuestro minucioso diseño acústico garantizan que el 650BD es capaz de reproducir la dinámica y la escala necesaria para las bandas sonoras modernas además de ofrecer una verdadera interpretación musical con discos de música estéreo o multicanal.

Dispone de una amplia gama de salidas HDMI, analógicas y digitales que permiten conectarlo a televisores y receptores de A/V convenientemente equipados.

Es compatible con los últimos formatos de sonido envolvente, incluida la descodificación de Dolby True HD, Dolby Digital Plus, DTS-HD Master Audio y sonido DTS-HD de alta resolución en variantes estéreo, 5.1 ó 7.1. En particular, la compatibilidad con los formatos sin pérdidas Dolby True HD y DTS HD Master Audio permite disfrutar de una fidelidad acústica sin precedentes con discos Blu-ray.

El 650BD también es capaz de emitir todos estos formatos como flujos de bits a través de HDMI para su descodificación en un receptor de A/V apropiado. También puede emitir vídeo con resolución de hasta 1080p con discos BD a 50/60 Hz o transmitir 24 f/s a través de HDMI, además de procesar DVD para ofrecer una salida convertida en 1080p.

También hay que destacar el circuito de espera ecológico de bajo consumo (1 W).

Toda esta ingeniería propietaria se aloja dentro de nuestro chasis de baja resonancia con amortiguación acústica. Incluye también un mando a distancia Azur Navigator, que permite controlar a distancia el reproductor Blu-ray y, si es necesario, un amplificador o receptor de A/V de Cambridge Audio mediante un terminal atractivo y fácil de usar.

Recuerde, el rendimiento del 650BD depende del sistema al que esté conectado. Por favor, no escatime en su receptor de A/V ni en su equipo de altavoces y utilice siempre cables de audio y vídeo de buena calidad. Naturalmente, recomendamos especialmente receptores de A/V como el 650R de la gama Azur de Cambridge Audio, que ha sido diseñado con el mismo nivel de exigencia que este producto. Su distribuidor también podrá ofrecerle cables de conexión Cambridge Audio de gran calidad para garantizar que su equipo alcanza todas sus posibilidades.

Gracias por dedicar su tiempo a la lectura de este manual; le recomendamos que lo conserve para consultarlo en un futuro.

 $B 4\pi$ 

Matthew Bramble director técnico de Cambridge Audio y el equipo de diseño del 650BD.

# **Cambridge Audio**

### Instrucciones de seguridad importantes

Por su seguridad, le rogamos que lea detenidamente las siguientes instrucciones antes de conectar el equipo a la corriente. Estas instrucciones le permitirán obtener el máximo rendimiento y prolongar la vida de su aparato:

- 1. Lea detenidamente las instrucciones.
- 2. Conserve las instrucciones para poder volver a consultarlas.
- 3. Tenga en cuenta todas las advertencias.
- 4. Siga todas las instrucciones.
- 5. No use este aparato cerca del agua.
- 6. Utilice sólo un paño seco para limpiarlo.
- 7. No bloquee las zonas de ventilación del aparato. Siga las instrucciones del fabricante para instalarlo.
- 8. No coloque el aparato cerca de fuentes de calor, como radiadores, registros de calefacción, estufas u otros aparatos (inclusive amplificadores) que emitan calor.
- 9. Los enchufes están polarizados o conectados a tierra por su seguridad. Los enchufes polarizados tienen dos clavijas, una más ancha que la otra. Los enchufes con conexión a tierra tienen dos clavijas, y una tercera de conexión a tierra. Tanto la clavija ancha como la tercera clavija son importantes para su seguridad. Por ello, si el enchufe del aparato no es compatible con su toma de corriente, llame a un electricista para que cambie la toma de corriente.
- 10. Tome las medidas de protección necesarias para evitar que se pueda pisar o aprisionar el cable de alimentación, especialmente en los conectores y enchufes y en el punto por el que salen de la unidad.
- 11. Utilice sólo aquellos accesorios indicados por el fabricante.
- 12. Utilice sólo una mesa, trípode, carro o cualquier otro soporte indicado por el fabricante o que se venda con el aparato. Si utiliza un carro, tenga cuidado al desplazar el carro, para evitar vuelcos.

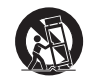

- 13. Desenchufe el aparato en caso de tormenta eléctrica o cuando no lo vaya a utilizar durante un largo periodo de tiempo.
- 14. Para el mantenimiento del aparato recurra siempre a un técnico cualificado. Es necesario recurrir a un técnico de mantenimiento siempre que el aparato sufra cualquier tipo de daño, como por ejemplo: si el cable o el enchufe están estropeados, si se derraman líquidos o caen objetos sobre el aparato, si ha estado expuesto a la lluvia o a la humedad, si se ha caído o si no funciona correctamente.

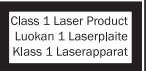

Este producto utiliza un láser. El uso de controles o ajustes o la realización de procedimientos distintos de los especificados aquí pueden dar como resultado una exposición peligrosa a la radiación. No abra las

cubiertas ni intente repararlo por sí mismo. Las tareas de mantenimiento deben ser realizadas únicamente por personal cualificado.

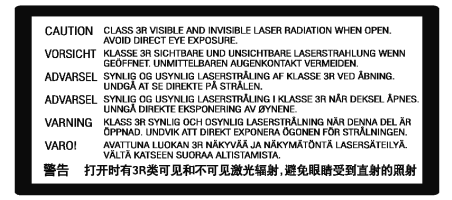

Esta etiqueta está situada en la cubierta protectora del láser en el interior del producto.

#### ADVERTENCIA

- Para reducir el riesgo de incendio o descarga eléctrica, evite exponer el aparato a la lluvia o la humedad.
- Las pilas (el paquete de pilas o las pilas instaladas) no deberán exponerse a un calor excesivo, como la luz del sol, fuego o similares.

El equipo es de construcción Clase 1 y debe conectarse a una toma de corriente protegida con conexión a tierra.

El equipo debe instalarse de manera que se pueda desconectar el enchufe de alimentación de la toma de corriente (o el conector del aparato de la parte trasera del equipo). El enchufe de alimentación deberá permanecer fácilmente accesible cuando se utilice como dispositivo para desconectar el equipo. Utilice sólo el cable de alimentación que acompaña a este equipo.

El aparato debe disponer de amplia ventilación. Le recomendamos que no coloque la unidad en un espacio cerrado. Si desea poner la unidad sobre un estante, utilice el estante superior para que tenga la máxima ventilación posible. No coloque ningún objeto encima. Evite colocarlo sobre una alfombra u otra superficie blanda. Las entradas o salidas de aire deben mantenerse despejadas. No cubra las rejillas de ventilación con objetos como periódicos, manteles, cortinas, etc.

Este aparato no debe utilizarse cerca del agua ni donde puedan alcanzarlo goteos o salpicaduras de agua u otros líquidos. Evite colocar objetos llenos de líquido, como jarrones, encima del aparato.

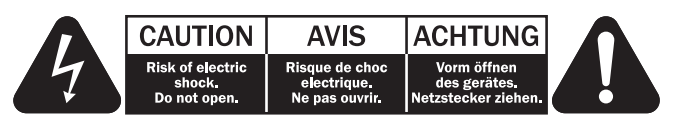

El símbolo del rayo dentro de un triángulo advierte al usuario de la presencia de "tensiones peligrosas" sin aislamiento dentro de la carcasa del producto, que podrían tener una magnitud suficiente para constituir un riesgo de descarga eléctrica.

El signo de exclamación dentro de un triángulo informa al usuario de que existen importantes instrucciones de funcionamiento y mantenimiento referentes al aparato.

### Símbolo WEEE

El cubo con ruedas tachado es el símbolo que utiliza la Unión Europea para indicar que los aparatos eléctricos y electrónicos se deben depositar en puntos de recogida específicos. Este

producto contiene componentes eléctricos y electrónicos que deben ser reutilizados, reciclados o recuperados, por lo que no deben desecharse junto con el resto de desperdicios habituales. Devuelva el equipo al distribuidor a quien lo compró o diríjase a él para obtener más información sobre cómo desecharlo.

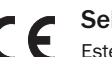

### Sello CE

Este producto cumple las directivas europeas de baja tensión<br>(2006/95/CE), compatibilidad electromagnética electromagnética (2004/108/CE) y diseño ecológico aplicable a los productos que utilizan energía (2009/125/CE) cuando se utiliza e instala de acuerdo con este manual de instrucciones. Para mantener dicha conformidad, solo deberán utilizarse con este producto accesorios de Cambridge Audio y el mantenimiento deberá dejarse en manos de personal técnico cualificado..

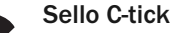

Este producto cumple los requisitos de comunicaciones por radio y compatibilidad electromagnética que establece la Autoridad de Comunicaciones de Australia.

### Sello Ross Test

Este producto cumple los requisitos de seguridad electrónica de Rusia.

### Reglamento de la FCC

NOTA: EL FABRICANTE NO ADMITE RESPONSABILIDAD ALGUNA POR INTERFERENCIAS DE RADIO O TELEVISIÓN PROVOCADAS POR MODIFICACIONES NO AUTORIZADAS DE ESTE EQUIPO. DICHAS MODIFICACIONES PODRÍAN ANULAR LA POTESTAD DEL USUARIO PARA MANEJAR EL EQUIPO.

Este equipo ha superado satisfactoriamente las pruebas establecidas para un aparato digital de Clase B, de conformidad con la Sección 15 del Reglamento de la Comisión Federal de Comunicaciones de los Estados Unidos (FCC). Estos límites están pensados para ofrecer una protección razonable contra las interferencias perjudiciales en una instalación residencial. Este equipo genera, utiliza y puede irradiar energía de radiofrecuencias y, si no se instala y se utiliza de conformidad con las instrucciones, puede producir interferencias perjudiciales para las radiocomunicaciones. Sin embargo, no existe ninguna garantía de que no se vayan a producir interferencias en una instalación determinada.

Si este equipo causa interferencias perjudiciales para la recepción de radio o televisión, que pueden determinarse desconectando y volviendo a conectar el equipo, el usuario puede intentar corregir la interferencia adoptando alguna de las medidas siguientes:

- Reoriente o recoloque la antena receptora.
- Aumente la separación entre el equipo y el receptor.
- Conecte el equipo a una toma de corriente de un circuito distinto del que utiliza el receptor.
- Consulte con su distribuidor o con un técnico profesional de radio/TV.

#### Ventilación

IMPORTANTE: el aparato se calienta cuando está encendido. No coloque nada encima de la unidad. Evite situarlo en un lugar donde quede encerrado, como una estantería o un armario sin suficiente ventilación.

Asegúrese de que no se introduzcan pequeños objetos por las rejillas de ventilación. En caso de ocurra esto, apague el aparato inmediatamente, desenchúfelo de la red eléctrica y consulte con su distribuidor.

### Colocación

Piense bien dónde colocar el aparato. Evite colocarlo bajo la luz directa del sol o cerca de una fuente de calor. No coloque sobre el aparato ningún tipo de llama sin protección, como velas encendidas. Evite también los lugares sujetos a vibraciones o donde haya demasiado polvo, frío o humedad. El equipo puede utilizarse con un clima moderado.

Este aparato debe colocarse sobre una superficie plana y firme. Evite situarlo en un lugar donde quede encerrado, como una estantería o un armario. No coloque la unidad sobre un estante o superficie inestable. Podría caerse y provocar lesiones graves a niños o adultos, además de sufrir daños importantes. No ponga otros aparatos encima de la unidad.

Debido a los campos magnéticos aislados, los giradiscos o televisores con tubo de rayos catódicos no se deben colocar en las proximidades del aparato, ya que pueden producir interferencias.

Los componentes electrónicos de sonido necesitan un periodo de rodaje aproximado de una semana (si se utilizan varias horas al día). Durante esta fase, los nuevos componentes se asientan y mejoran sus propiedades sonoras.

### Fuentes de alimentación

Este aparato debe conectarse exclusivamente a una fuente de alimentación del tipo que se indica en la etiqueta identificativa. Si no está seguro del tipo de alimentación eléctrica de su domicilio, consulte con su distribuidor o con la compañía eléctrica local.

Esta unidad puede dejarse en modo Standby cuando no se utiliza y consumirá menos de 1 W en dicho estado. Para apagar la unidad, desconéctela desde el panel trasero. Si no piensa utilizar el aparato durante un periodo prolongado de tiempo, desenchúfelo de la red eléctrica.

### Sobrecarga

No sobrecargue las tomas de corriente de la pared o el alargador, ya que existe riesgo de incendio o descarga eléctrica. Una sobrecarga en la salida de corriente alterna o en el alargador, los cables de alimentación deshilachados, el aislamiento dañado o agrietado y los enchufes rotos son elementos peligrosos que pueden provocar un incendio o una descarga eléctrica.

Asegúrese de que los cables de alimentación queden bien conectados. Para evitar ruidos y zumbidos, no junte los cables de interconexión con el cable de alimentación o con los cables de los altavoces.

### Limpieza

Para limpiar la unidad, pase un paño seco y sin deshilachar por la carcasa. No utilice ningún producto de limpieza que contenga alcohol, amoniaco o productos abrasivos. No pulverice aerosoles hacia el aparato ni cerca de él.

### Pilas descargadas

Para desechar las pilas descargadas sin dañar el medio ambiente, siga las indicaciones sobre desechos electrónicos de su localidad.

#### Conexiones

Antes de realizar ninguna conexión, asegúrese de desconectar la corriente y utilice solo interconectores apropiados.

#### Reparaciones

El usuario no puede ocuparse de las reparaciones del aparato. Si cree que hay algún problema, no intente reparar, desmontar ni reconstruir el equipo. En caso de no cumplir esta medida de precaución, podría producirse una descarga eléctrica. Si observa algún problema o avería, póngase en contacto con su distribuidor.

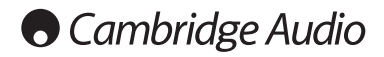

### Garantía limitada

Cambridge Audio garantiza que este producto está libre de defectos de material y de fabricación (garantía sujeta a las condiciones establecidas a continuación). Cambridge Audio reparará o sustituirá (a elección de Cambridge Audio) este producto o cualquier pieza defectuosa del mismo. Los periodos de garantía pueden ser distintos en cada país.

En caso de dudas, póngase consulte a su concesionario y asegúrese de guardar el documento acreditativo de la compra.

Para obtener asistencia relacionada con esta garantía, le rogamos que se ponga en contacto con el concesionario autorizado de Cambridge Audio en el que adquirió este producto. Si su concesionario no está equipado para efectuar la reparación del producto de Cambridge Audio, este concesionario puede devolverlo a Cambridge Audio o a un centro de servicio autorizado de Cambridge Audio. Será necesario enviar este producto dentro de su embalaje original o en un embalaje que proporcione el mismo grado de protección.

Para recibir el servicio asociado a la garantía es necesario presentar el documento acreditativo de la compra, en la forma del documento de compraventa o la factura con el sello de pago, que demuestra que el producto se encuentra dentro del periodo de garantía.

Esta garantía no es válida si (a) se ha alterado el número de serie asignado en fábrica o se ha eliminado del producto o (b) no se compró este producto en un concesionario autorizado de Cambridge Audio. Puede llamar a Cambridge Audio o al distribuidor local de Cambridge Audio en su país para confirmar que dispone de un número de serie no alterado y/o que el producto se ha adquirido en un concesionario autorizado de Cambridge Audio.

Esta garantía no cubre los daños superficiales, los daños causados por fuerza mayor, accidente, uso indebido, abuso, negligencia, uso comercial o modificación del producto o de cualquiera de sus piezas. Esta garantía no cubre los daños debidos a la utilización, mantenimiento o instalación indebidos, al intento de reparación por parte de cualquier persona o entidad distintos de Cambridge Audio o un concesionario suyo, o de un centro de servicio autorizado para llevar a cabo trabajos asociados a la garantía de Cambridge Audio. Cualquier reparación no autorizada anulará esta garantía. Esta garantía no cubre los productos vendidos "TAL CUAL" o "CON TODOS LOS DEFECTOS".

LAS REPARACIONES O LAS SUSTITUCIONES TAL COMO SE ESTABLECEN EN ESTA GARANTÍA SON EL RECURSO ÚNICO Y EXCLUSIVO DEL CONSUMIDOR. CAMBRIDGE AUDIO NO SE HACE RESPONSABLE DE NINGÚN DAÑO INCIDENTAL O EMERGENTE POR EL INCUMPLIMIENTO DE CUALQUIER GARANTÍA EXPRESA O IMPLÍCITA SOBRE ESTE PRODUCTO. EXCEPTO HASTA EL GRADO PROHIBIDO POR LA LEY, ESTA GARANTÍA ES EXCLUSIVA Y SUSTITUYE A CUALQUIER OTRA GARANTÍA EXPRESA O IMPLÍCITA DE CUALQUIER TIPO, INCLUSIVE, PERO NO LIMITADA A, LA GARANTÍA DE COMERCIALIZACIÓN O ADECUACIÓN A UN PROPÓSITO PRÁCTICO **DETERMINADO** 

Algunos países y estados de los Estados Unidos no permiten la exclusión o limitación de los daños incidentales o emergentes o de las garantías implícitas, por lo que es posible que las exclusiones citadas más arriba no sean aplicables para Usted. Esta garantía le otorga derechos legales específicos y es posible que tenga otros derechos legales que pueden ser distintos en función del estado o país.

Para cualquier reparación, sea o no dentro del período de garantía, póngase en contacto con su distribuidor.

### Tipos de discos compatibles

### BD-Vídeo

#### Æ. >)

Discos Blu-ray de películas y música en formatos BD-ROM, BD-RE y BD-R de alta definición.

### **BONUS VIEW™**

Discos Blu-ray con paquetes virtuales o funciones PIP (Picture-in-Picture).  $BD$ <sub>LIVE</sub>

Discos Blu-ray con prestaciones interactivas cuando el reproductor está conectado a internet.

### DVD-Vídeo

### DVD

Discos DVD con películas en formato DVD+RW, DVD+R, DVD-RW o DVD-R.

### DVD-Audio

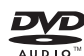

Discos en formato DVD que contienen sonido estéreo o multicanal en alta resolución de hasta 24/96 5.1 o 24/192 con vídeo o fotografías. Algunos discos DVD-Audio contienen también una parte de DVD-Video.

### Super Audio CD

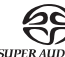

SIDEN<br>SUPERAUDIO CD<br>Discos de audio en alta resolución con sonido estéreo y/o multicanal grabado en formato de flujo de bits especial llamado DSD. También se admiten discos híbridos con capas DSD de alta resolución y compatibles con CD.

### Disco compacto (CD)

## <u>diğü</u>

Discos compactos (CD-DA) y discos CD-R o CD-RW.

#### **AVCHD**

Formato de cámara de vídeo digital en alta definición.

### Discos que no pueden reproducirse

- BD con cartucho
- DVD-RAM
- HD DVD
- Las partes de datos de CD-Extras
- BD-Vídeo o DVD-Vídeo con un código regional diferente del reproductor Blu-ray que ha adquirido.
- Algunos DualDiscs: Un DualDisc es un disco de doble cara con DVD en una cara y sonido digital en la otra. Normalmente, la cara con sonido digital no cumple las especificaciones técnicas del formato Compact Disc Digital Audio (CD-DA), por lo que no se garantiza su reproducción.
- Discos de música codificados con tecnologías de protección de los derechos de copia: algunos de estos discos tampoco cumplen el estándar CD, por lo que no se garantiza su reproducción.

### Cuidado y manipulación de los discos Compatibilidad con BD-ROM

- Para mantener el disco libre de arañazos o huellas, sujete el disco por los bordes. No toque la superficie de grabación.
- Los discos Blu-ray graban los datos con una densidad muy elevada y la capa de grabación está muy cerca de la superficie del disco. Por este motivo, los discos Blu-ray son más sensibles al polvo y las huellas que los DVD. Si tiene problemas de reproducción y observa puntos sucios en la superficie del disco, límpielo con un paño limpiador. Frote el disco desde el centro hacia fuera en dirección radial. No frote el disco con un movimiento circular.
- No utilice sprays para limpieza de vinilos ni disolventes como benceno, diluyentes ni spray antiestático.
- No adhiera etiquetas ni pegatinas a los discos, ya que podrían alabearse, desequilibrarse o ser demasiado gruesos, lo que causaría problemas de reproducción.
- Evite exponer los discos a la luz solar directa o a fuentes de calor.
- No utilice discos como los siguientes: – Discos con adhesivo expuesto después de quitar etiquetas o pegatinas. El disco podría quedar atascado dentro del reproductor.
	- Discos alabeados o con grietas.
	- Discos con formas irregulares, como forma de corazón o de tarjeta de visita.

Como las especificaciones del disco Blu-ray son nuevas y están evolucionando, algunos discos podrían no reproducirse bien, según el tipo de disco, la versión y la codificación. Es posible que un disco Blu-ray fabricado después que el reproductor utilice algunas características nuevas de las especificaciones del disco Blu-ray. Para garantizar un visionado óptimo, es preciso actualizar el firmware o el software del reproductor de vez en cuando.

### Protección de los derechos de copia

Este producto incorpora una tecnología de protección de los derechos de copia protegida por patentes estadounidenses y otros derechos de propiedad intelectual. La utilización de esta tecnología de protección de los derechos de copia debe ser autorizada por Macrovision Corporation, y está destinada exclusivamente a un uso doméstico y otros usos de visualización limitada a menos que lo autorice Macrovision Corporation. Se prohíbe desmontar el aparato o someterlo a ingeniería inversa.

### Información de gestión regional

Este reproductor ha sido diseñado y fabricado para responder a la información de gestión regional de los discos DVD o BD. Si el número regional de un disco BD o DVD no coincide con el número regional de este reproductor, no podrá reproducir el disco.

BD-Vídeo: este reproductor reproduce BD-Vídeo con marcas que coincidan con el código en la parte posterior de la unidad (A, B o C).

Los discos que carecen de codificación regional también pueden reproducirse. Estos suelen tener los tres códigos regionales en una pirámide en el envoltorio.

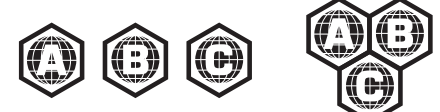

DVD-Vídeo: este reproductor reproduce DVD-Vídeo con marcas que coincidan con el código regional en la parte posterior de la unidad (1, 2, 3, 4 ó 5).

Los discos codificados para todas las regiones también pueden reproducirse.

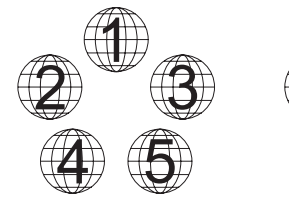

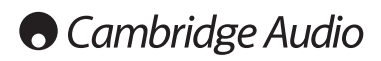

### Conexiones del panel posterior

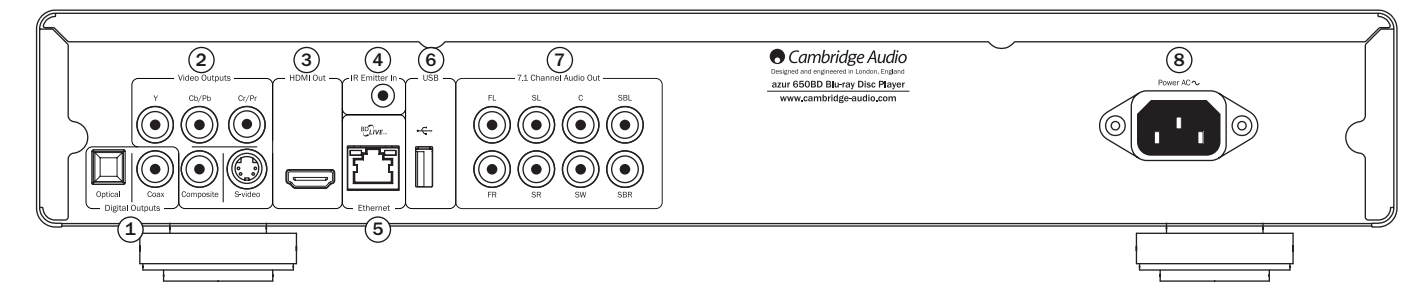

### $\mathfrak I$  Salidas digitales

Salidas de audio digital óptica y coaxial, que suelen usarse para conectar un receptor de audio/vídeo apropiado para descodificar sonido envolvente (la salida debe ajustarse en "Flujo de bits", consulte el apartado "Configuración de audio"). Estas salidas pueden usarse también para conectar un DAC o dispositivo de grabación digital externo (la salida debe ajustarse para "LPCM", consulte el apartado "Configuración de audio").

Toslink Optical: utilice un cable de fibra óptica TOSLINK de alta calidad.

S/P DIF Co-Axial Digital: utilice un cable de conexión RCA/Phono digital de 75 ohmios diseñado especialmente para su uso con sonido digital.

### 2) Salidas de vídeo analógico

Componentes: se conecta a los terminales YCbCr o YPbPr del televisor mediante tres cables RCA/phono de 75 ohmios diseñados especialmente para su uso con vídeo.

Compuesto: se conecta al televisor mediante un cable RCA/phono de 75 ohmios diseñado especialmente para su uso con vídeo.

S-Vídeo: se conecta al televisor a través de un cable S-Vídeo específico.

### $\mathfrak{\$}$  Salida HDMI

HDMI (interfaz multimedia de alta definición) es una conexión puramente digital capaz de transportar audio y vídeo. Utilice un cable HDMI específico para conectar la unidad a una pantalla, monitor o receptor de A/V con entrada HDMI compatible.

### $\overline{4}$ ) Entrada del emisor de IR (infrarrojos)

Permite a la unidad recibir órdenes IR moduladas de sistemas multisala o sistemas repetidores IR.

### 5) Puerto LAN Ethernet

Se utiliza para discos compatibles con BD-Live, que ofrecen prestaciones interactivas cuando el reproductor está conectado a internet.

### $\widehat{\textcolor{blue}{\mathbf{6}}}$  Puerto USB

Puerto para conectar una tarjeta de memoria flash o un "Dispositivo de almacenamiento".

#### Notas:

- El 650BD solo es compatible con productos con la certificación USB 2.0 que presenten el logotipo USB 2.0. Consulte al fabricante del producto USB 2.0 para comprobar que esté certificado o visite la página www.usb.org para obtener una lista de los productos aprobados antes de comprarlo. No nos hacemos responsables de ningún problema de incompatibilidad.
- Esta unidad solo es compatible con dispositivos "USB Mass Storage Class Bulk-Only Transport". La mayoría de las llaves USB, discos duros portátiles y lectores de tarjetas se incluyen en esta clase de dispositivos. Otros dispositivos USB, como reproductores de MP3, cámaras digitales y teléfonos móviles podrían no ser compatibles.
- Las unidades USB compatibles deben estar formateadas con el sistema de archivos FAT (File Allocation Table) o FAT32. No se admiten las unidades formateadas con el sistema de archivos NTFS.

### $\mathcal{\bar{O}}$  Salida de sonido analógico de 7.1 canales

Si Down-mix se configura en "7.1 CH" en la página de configuración de los altavoces (apartado Modo Down-mix) de los menús de configuración del 650BD, estas clavijas proporcionan una salida 7.1 desde el descodificador de sonido envolvente integrado en el 650BD, que se utiliza para conectar las entradas de audio 7.1 con nivel de línea de un amplificador, receptor de A/V o altavoces amplificados, según sea necesario. Asimismo, Down-mix puede ajustarse en "5.1 CH" para obtener una salida 5.1. Si Down-mix se ajusta en "LT/RT", "Stereo" o "V.Surround", solo estarán activas las salidas izquierda y derecha, que proporcionarán una salida estéreo o convertida en estéreo. Consulte el apartado "Configuración de altavoces" de este manual para obtener más información.

### $8)$  Toma de alimentación CA

Después de realizar todas las conexiones de audio y vídeo, conecte el cable de corriente alterna de tipo IEC a la parte posterior de la unidad y a un enchufe apropiado y encienda la unidad. El 650BD estará listo para su uso.

### Panel frontal

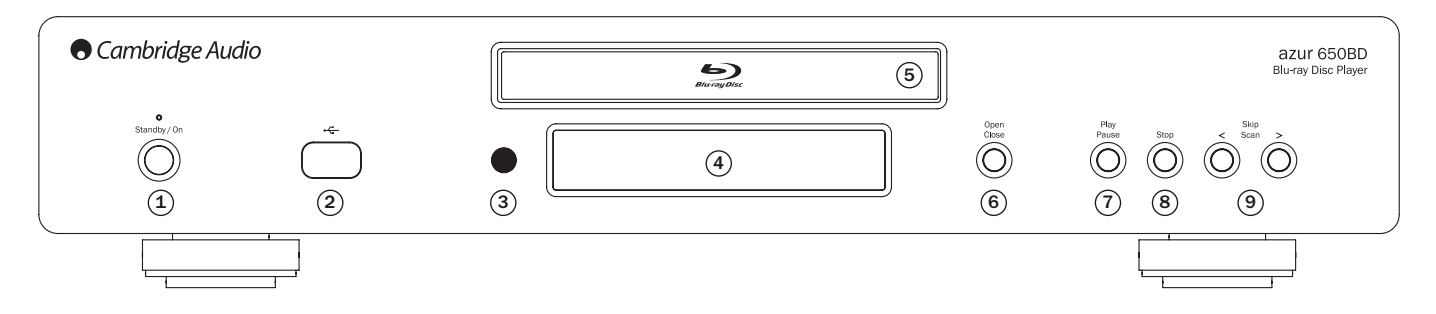

### 1 Standby/On (reposo/encendido)

Se usa para pasar del modo de reposo (se indica mediante el LED de encendido atenuado) a encendido (se indica mediante el LED de encendido brillante). El modo de reposo es un modo de baja potencia con un consumo eléctrico inferior a 1 vatio. La unidad debe dejarse en modo de reposo cuando no se utiliza.

### $2)$  Puerto USB

Puerto para conectar una tarjeta de memoria flash o un "Dispositivo de almacenamiento".

### Notas:

- El 650BD solo es compatible con productos con la certificación USB 2.0 que presenten el logotipo USB 2.0. Consulte al fabricante del producto USB 2.0 para comprobar que esté certificado o visite la página www.usb.org para obtener una lista de los productos aprobados. No nos hacemos responsables de ningún problema de incompatibilidad.
- Esta unidad solo es compatible con dispositivos "USB Mass Storage Class Bulk-Only Transport". La mayoría de las llaves USB, discos duros portátiles y lectores de tarjetas se incluyen en esta clase de dispositivos. Otros dispositivos USB, como reproductores de MP3, cámaras digitales y teléfonos móviles podrían no ser compatibles.
- Las unidades USB compatibles deben estar formateadas con el sistema de archivos FAT (File Allocation Table) o FAT32. No se admiten las unidades formateadas con el sistema de archivos NTFS.

### 3) Sensor IR

Recibe las órdenes IR del mando a distancia Azur Navigator incluido. Es necesaria una línea de visión sin obstáculos entre el mando a distancia y el sensor.

### $\overline{4}$ ) Pantalla

Se utiliza para mostrar las funciones, estado de reproducción, etc. del 650BD. Consulte el apartado del panel frontal a la derecha para obtener más información.

### $5)$  Bandeja de disco

Utilice el botón de abrir/cerrar para activarla.

### 6) Open/Close (abrir/cerrar)

Permite abrir y cerrar la bandeja de disco para introducir discos. Si pulsa el botón de reproducción, la bandeja se cerrará y comenzará a reproducir el disco si contiene uno.

### Play/Pause (reproducir/pausa) 7

Reproduce el disco e interrumpe (congela) la reproducción.

### Parada (Stop) 8

Pulse este botón una vez para detener la reproducción. Si pulsa el botón de reproducción, la reproducción se reanudará desde la misma posición. Pulse de nuevo el botón de parada para detener la reproducción.

### $9\!\!\!\!/$  Skip (saltar)

Púlselo una vez para saltar pistas o capítulos.

### Pantalla del panel frontal

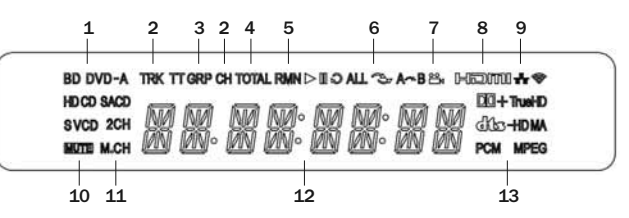

- 1. Indicación del tipo de disco: indica el tipo de disco que se está reproduciendo.
- 2. Pista/capítulo: cuando está iluminado, el tiempo mostrado corresponde a una pista o capítulo.
- 3. Título/grupo: cuando está iluminado, el tiempo mostrado corresponde a un título o grupo.
- 4. Total: cuando está iluminado, el tiempo mostrado es el tiempo total de reproducción.
- 5. Restante: cuando está iluminado, el tiempo mostrado es el tiempo restante de reproducción.
- 6. Estado de reproducción: indica el estado de reproducción, como Play, Pause, Repeat, Repeat All, Random/Shuffle y A-B Repeat.
- 7. Icono de ángulo: indica que la escena incluye ángulos de cámara adicionales que pueden seleccionarse.
- 8. HDMI: indica que la salida HDMI está activa.
- 9. Red: indica que la unidad está conectada a una red.
- 10. Icono de silenciamiento: indica que el sonido está silenciado.
- 11. Indicación del canal de audio: indica si el sonido es estéreo de dos canales o envolvente multicanal.
- 12. Pantalla principal: pantalla de mensajes de texto y numéricos.
- 13. Indicación del tipo de audio: indica el tipo de pistas de audio que se reproducen.

73

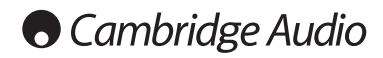

### Mando a distancia

El Azur 650BD está equipado con un mando a distancia. Introduzca las tres pilas AAA incluidas para activarlo. Para obtener más información sobre las distintas funciones de ajuste disponibles, consulte los siguientes apartados de este manual.

### ▲

Abre y cierra la bandeja de discos.

### (ካ

Alterna la unidad entre el modo de reposo y encendido.

### Botones numéricos 0-9

Se utilizan para introducir valores numéricos, como el número de un capítulo o pista deseada.

### Info

Mostrar/ocultar la visualización en pantalla.

### Page  $\blacktriangle$  / Page  $\blacktriangledown$

Mostrar la página anterior/siguiente.

### 喬

Vaya al menú principal para seleccionar la fuente.

### Go To

Púlselo una vez para que aparezca una barra en pantalla que muestra (de izquierda a derecha) el estado de reproducción, el título, el capítulo, el contador de tiempo, el indicador de progreso y el tiempo total. Después de pulsar el botón Go To por primera vez, el cursor estará colocado en el contador de tiempo. Este es el modo de búsqueda de tiempo. Cada nueva pulsación del botón Go To mueve el cursor del tiempo al capítulo, al título y vuelta a empezar. Utilice los botones numéricos o de navegación para introducir las horas, minutos y segundos de la búsqueda y pulse el botón Enter.

### Clear (borrar)

Púlselo para borrar los programas de pistas pendientes.

### Top Menu

Mostrar el menú superior de BD o el menú de título del DVD.

### Pop Up Menu

Muestra el menú emergente del BD o el menú del DVD.

### Setup (configuración)

Pulse este botón para acceder al menú de configuración. Consulte el apartado "Configuración del reproductor Blu-ray" en este manual para obtener más información.

### Pure Audio

Activa o desactiva la imagen.

### ▲ ▼ 4 ▶ Navegación

Pulse las flechas direccionales para moverse por los menús.

### Enter

Púlselo para aceptar el elemento o función resaltado en el menú.

### $\blacktriangleright$ /11

Púlselo para iniciar o interrumpir la reproducción.

### $\blacksquare$

Pulse este botón para detener la reproducción actual.

### ↤

Pulsar para regresar al menú anterior.

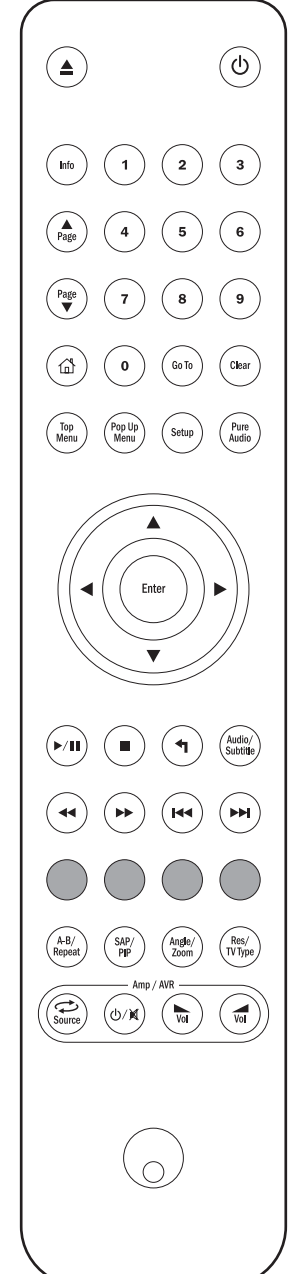

### Audio/Subtitle

Púlselo para acceder a bandas sonoras alternativas en el disco (si se incluyen en el mismo).

Pulsar y mantener para acceder a la función de subtítulos. Cuando se pulsa durante unos segundos, la función de subtítulos alterna entre los idiomas disponibles.

### $44$

Búsqueda hacia delante o atrás.

### $\overline{M}$

Right Skip (avanzar): pulsar una vez para avanzar una pista o capítulo del disco.

Left Skip (retroceder): púlselo una vez para retroceder una pista o capítulo del disco.

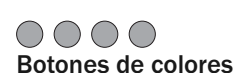

Las funciones de estos botones varían según el contenido. Consulte un apartado siguiente del manual.

### A-B/Repeat

Púlselo para marcar un segmento entre A y B para reproducirlo repetidamente. La primera pulsación marca el punto A y la segunda marca el punto B.

Pulsar y mantener para acceder a la función de repetición. Cuando se pulsa durante algunos segundos, la función de repetición alternará del siguiente modo:

DVD y DVD Audio: repetir capítulo (Repeat Chapter), repetir título (Repeat Title), repetir todo (Repeat All), repetir desactivado (Repeat Off).

Disco Blu-ray : repetir capítulo, repetir título, repetición desactivada.

CD y SACD : repetir uno, repetir todos, repetición desactivada.

### SAP/PIP

Pulsar para activar/desactivar el programa de audio secundario. Pulsar y mantener para alternar entre mostrar/ocultar la función PIP. Consulte un apartado siguiente del manual.

### Angle/Zoom

Púlselo para acceder a distintos ángulos de cámara (si se incluyen en el disco). Pulsar y mantener para alternar entre los distintos aumentos del zoom (y volver a la imagen normal).

Nota: Estas prestaciones podrían no estar disponibles con algunos discos DVD o Blu-ray.

### Res/TV Type

Pulsar para cambiar la resolución de imagen. Pulsar y mantener para alternar la salida del sistema TV entre PAL, NTSC o Multi. Consulte un apartado siguiente del manual.

Información importante si utiliza un amplificador o receptor de A/V de Cambridge Audio

### Botones Amp/AVR

El mando del 650BD también tiene botones que permiten controlar un amplificador o receptor de A/V Azur de Cambridge Audio.

Nota: Estos botones están configurados por defecto para enviar códigos a nuestros receptores de A/V Azur 640R o 650R.

Para configurar el mando para un Azur 340R o 540R, retire las pilas, espere durante unos minutos y, después, mantenga pulsado el botón Source mientras vuelve a introducir las pilas.

Para controlar un amplificador estéreo Azur, siga los mismos pasos pero mantenga pulsado el botón Standby/On/Mute.

### $S<sub>Source</sub>$  Source (fuente)

Pulsar varias veces para recorrer las fuentes de entrada una a una.

### Standby/On/Mute (reposo/encendido/silencio)

Pulsar para alternar el amplificador o receptor de A/V entre el modo de reposo y encendido. Pulsar y mantener pulsado para silenciar o desilenciar el amplificador o receptor de A/V.

### **W** Volumen

Pulsar para aumentar o disminuir el volumen del amplificador o receptor de A/V.

### Conexión a Internet

El 650BD es compatible con la prestación BD-Live que incorporan algunos títulos de discos Blu-ray. BD-Live ofrece contenido extra descargable y programas interactivos adicionales en línea. El contenido BD-Live disponible varía según el disco y los estudios, y puede incluir subtítulos adicionales, comentarios, avances de películas, juegos y/o charlas en línea.

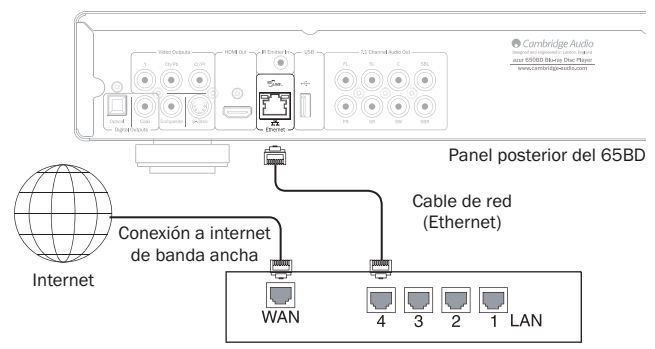

Enrutador/módem de banda ancha

Conectar el reproductor a internet permitirá también al reproductor obtener actualizaciones del firmware a través de internet.

Para utilizar la prestación BD-Live o actualizar el firmware a través de internet, el reproductor debe conectarse a una conexión de internet de banda ancha. No es necesario conectarlo a internet si no piensa utilizar la prestación BD-Live ni la función de actualización en línea del firmware.

- Conecte un extremo de un cable de red (cable Ethernet no cruzado de categoría 5/5E) al puerto LAN en la parte posterior de la unidad.
- Conecte el otro extremo del cable de red a un puerto LAN de su enrutador o módem de banda ancha.
- Podría ser necesario configurar la red. Consulte el apartado Configuración de red del manual para obtener más información.
- Si desea conectar el reproductor a una conexión de internet de banda ancha a través de Wi-Fi, utilice un convertidor LAN/Ethernet inalámbrico (también llamado conector inalámbrico o adaptador de juegos), que convierte de Wi-Fi a Ethernet/LAN compatible con el 650BD. Consulte las instrucciones de uso incluidas con el convertidor para obtener información sobre cómo configurarlo.

Nota: Su enrutador de banda ancha también debe ser compatible con acceso vía Wi-Fi.

• Consulte las instrucciones de uso incluidas con el enrutador o módem de banda ancha, o póngase en contacto con el proveedor de servicio de internet para las consultas relacionadas con la configuración de un enrutador o módem.

Nota: Conecte el puerto LAN del reproductor solo a un puerto Ethernet compatible con 10BASE-T o 100BASE-TX. La conexión a otros puertos o tomas, como una toma telefónica, podría dañar el reproductor.

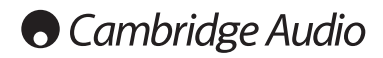

### Conexiones de audio

*No enchufe la unidad ni la encienda antes de haber completado todas las conexiones.*

Es posible establecer tres tipos de conexión solo de audio entre el 640BD y su equipo estéreo o sistema A/V:

Nota: También es posible establecer una conexión de audio/vídeo HDMI que transmite tanto audio como vídeo por el mismo cable. Consulte un apartado posterior.

No obstante, al establecer una conexión HDMI, por ejemplo con un receptor de A/V, a menudo es preferible realizar también una conexión de audio adicional para la reproducción de CD y/o SACD/DVD-A.

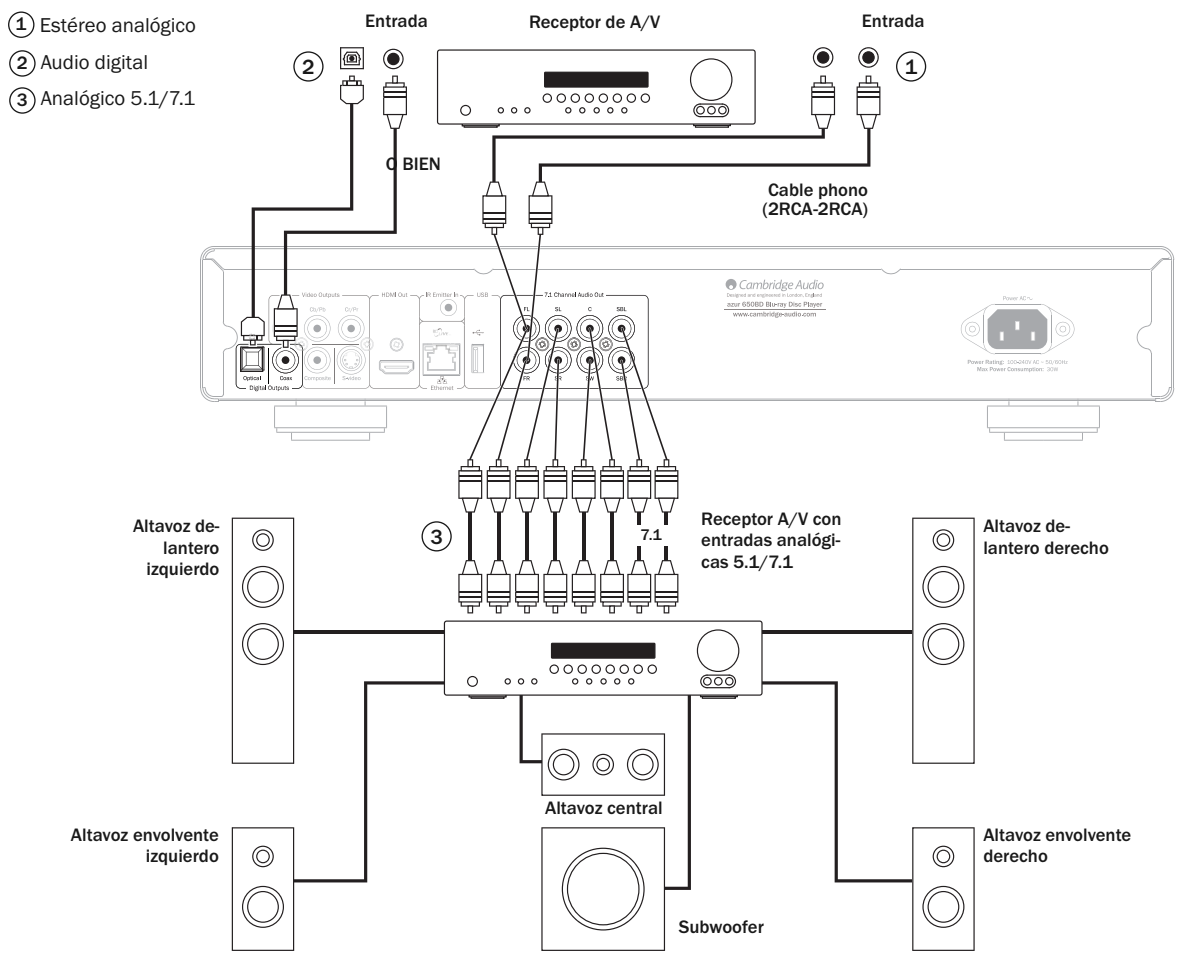

El diagrama de altavoces muestra una configuración de 5.1 canales. Para 7.1 se añaden dos altavoces traseros.

### 1) Estéreo analógico

Las salidas estéreo analógicas deben usarse para reproducir CD, DVD, etc. en estéreo a través de un amplificador convencional o receptor de A/V con entradas estéreo analógicas.

El estéreo analógico suele ser también el mejor método de conexión para escuchar CD y otros discos estéreo para obtener una calidad sonora óptima. A menudo es buena idea conectar tanto las salidas estéreo analógicas (para reproducir CD) y las salidas de sonido digital (para descodificar sonido envolvente) al mismo tiempo.

Para conectar un sistema estéreo analógico al 650BD, utilice cables phono estéreo (2RCA-2RCA estéreo).

### Audio digital 2

Las salidas de audio digital deben utilizarse para descodificar las bandas sonoras de sonido envolvente de los DVD con un receptor de A/V externo (Nota: la salida digital debe ajustarse en "RAW" en la página de configuración del audio). El 650BD envía un flujo de bits de audio sin descodificar al receptor de A/V para su descodificación en 5.1/7.1 etc.

Debe utilizar un cable coaxial de 75 ohmios diseñado para audio digital o un cable de fibra óptica TOSlink (solo uno a la vez).

Nota: También es posible emitir sonido digital estéreo por las salidas digitales para grabarlo en aparatos CD-R/MD convencionales, etc, consulte el apartado sobre la configuración del 650BD.

### $3)$  Analógico 5.1/7.1

El 650BD también es capaz de descodificar él mismo las bandas sonoras de sonido envolvente y emitirlas como 5.1/7.1 analógico, en función de los ajustes seleccionados en la página de configuración de altavoces en el menú de configuración del 650BD.

Para 5.1, conectar con un receptor de A/V o sistema de altavoces amplificados, utilice seis cables phono/RCA.

Para 7.1, conectar con un receptor de A/V o sistema de altavoces amplificados, utilice ocho cables phono/RCA.

### Conexiones de vídeo analógico

El 650BD emite vídeo en formatos digital (HDMI) y analógico (vídeo compuesto, S-Vídeo y vídeo por componentes). Si su televisor admite HDMI, este es el formato preferible (consulte el apartado siguiente).

Si su televisor solo admite vídeo analógico, la conexión preferida es (en orden descendente de calidad) vídeo por componentes, S-Vídeo y, por ultimo, vídeo compuesto.

- Vídeo por componentes: se conecta mediante cables de vídeo por 1) video por componentes: se conecta med<br>componentes de 75 ohmios (3RCA-3RCA).
- $\widehat{2}$ ) Vídeo compuesto: se conecta mediante un cable phono de 75 ohmios para vídeo (RCA-RCA).
- $3)$  S-Vídeo: se conecta mediante un cable de S-Vídeo.

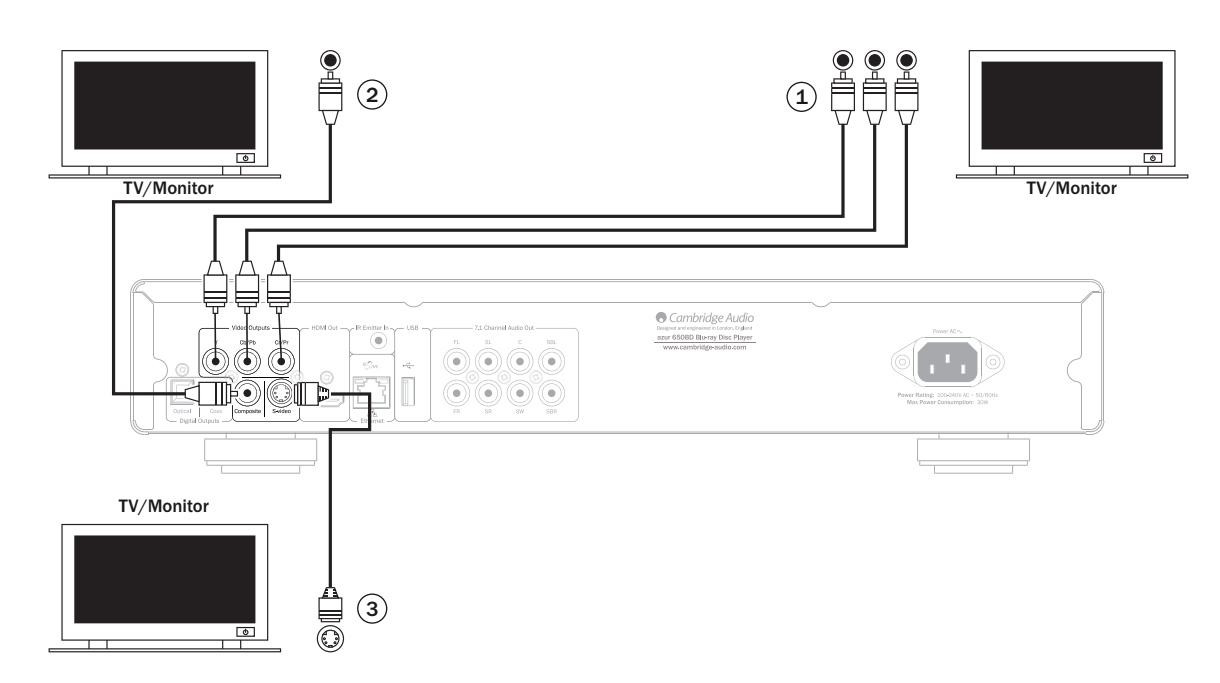

### Conexiones HDMI

HDMI (interfaz multimedia de alta definición) es una conexión digital capaz de transportar audio y vídeo con un solo cable. La transferencia directa de vídeo digital y su compatibilidad con varios tipos de vídeo en alta definición la convierten en la mejor conexión por calidad de imagen.

Puede utilizarse la salida DVI mediante el uso de adaptadores de DVI a HDMI, puesto que ambos tipos de conexión son compatibles. Cuando se utiliza DVI, solo se transfiere vídeo al televisor o monitor. Debe realizarse una conexión de audio digital coaxial (SPDIF) u óptica (TOSlink) entre el 650BD y el receptor de A/V para que pueda recibir audio, descodificar sonido envolvente, etc.

Nota: El 650BD solo puede transferir audio Dolby Digital Plus, Dolby True HD, DTS HD High Resolution y DTS HD Master a través de HDMI.

Como la conexión HDMI transporta tanto vídeo como audio digital, debe utilizarse HDMI para conectar receptores de A/V que admitan esta función para la descodificación externa.

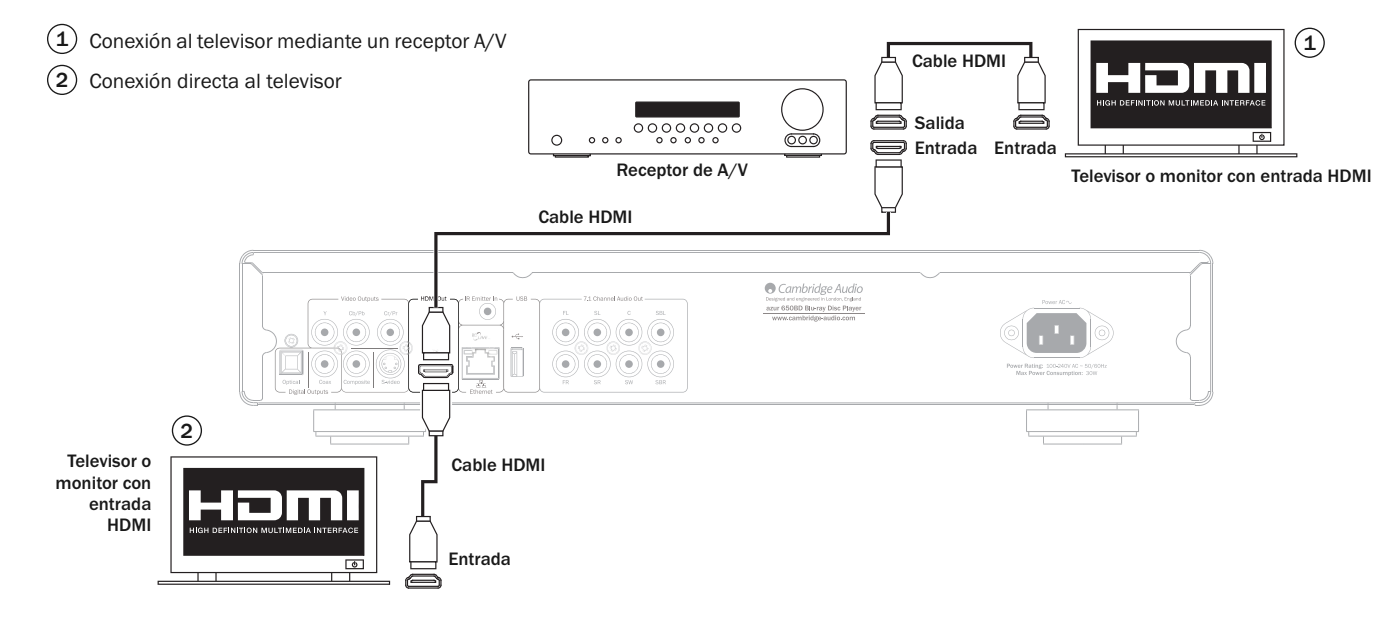

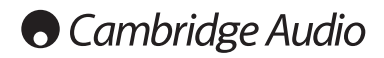

### Configuración del reproductor

### Acceder al asistente de Easy Setup

Cuando se enciende el reproductor por primera vez, aparece la pantalla del asistente de Easy Setup. Se trata de una serie de instrucciones guiadas diseñadas para configurar los ajustes básicos de la unidad.

Nota: Si se ha realizado o cancelado anteriormente el asistente de Easy Setup, no se mostrará al encender la unidad. Para acceder de nuevo al asistente de Easy Setup, pulse el botón *Setup* en el mando a distancia, seleccione Device Setup y, después, Reset Factory Default. Seleccione "OK" para confirmar que desea restablecer los ajustes predeterminados de fábrica. Una vez cargados los ajustes predeterminados, volverá a aparecer el asistente de Easy Setup.

Para iniciar el asistente de Easy Setup, realice los siguientes pasos:

- 1. Encienda el televisor.
- 2. Encienda el reproductor.
- 3. Ajuste la selección de entrada de su televisor de forma que el televisor muestre la señal del reproductor. Deberá ver el primer paso del asistente de Easy Setup.

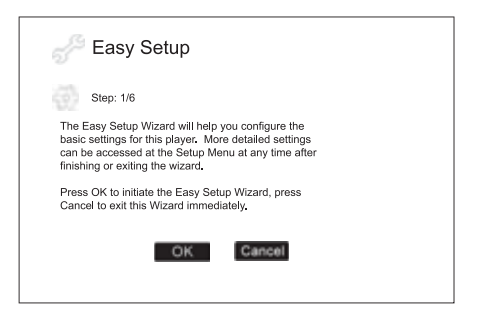

El primer paso del asistente de Easy Setup le ofrece la posibilidad de cancelar el asistente. Si está familiarizado con la configuración de equipos de audio/vídeo y desea personalizar por completo los ajustes del reproductor mediante el menú de configuración, utilice los botones para seleccionar la opción "Cancelar" y, a continuación, pulse el botón Enter para salir del asistente de Easy Setup. De lo contrario, para continuar con el asistente de Easy Setup, seleccione la opción "OK" y pulse el botón 'Enter'.

### Seleccionar la salida primaria de vídeo

El reproductor puede emitir vídeo HD a través de sus terminales de salida HDMI o por componentes. Al ajustar la opción "salida primaria de vídeo", el reproductor optimizará la salida de vídeo para el terminal seleccionado. Las opciones son "HDMI" y "Componentes". Si conecta el reproductor al televisor mediante un cable HDMI, seleccione "HDMI". Si conecta el reproductor al televisor mediante un cable de vídeo por componentes, seleccione "Componentes".

Nota: La conexión HDMI es siempre la opción preferible para obtener la mejor calidad de imagen.

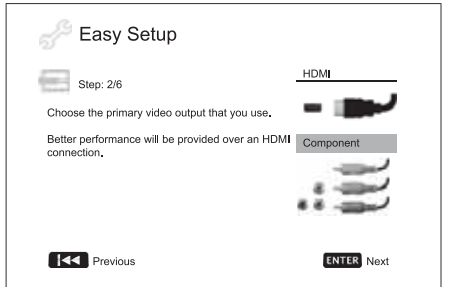

Para realizar su selección, utilice los botones  $\blacktriangle\blacktriangledown$  para seleccionar la opción y, después, pulse el botón Enter para pasar a la siguiente.

### Seleccionar la mejor resolución de salida

Naturalmente, para la última generación de televisores 1080p, "Full HD" o "True HD", la mejor resolución de salida será 1080p. Para todas las demás televisiones digitales, posiblemente será 720p o 1080i. Estas son recomendaciones generales que funcionan para la mayoría de los usuarios, pero puede haber excepciones. Los usuarios avanzados tal vez deseen probar todas las resoluciones compatibles y elegir la que ofrezca el mejor resultado visual.

El 650BD admite una resolución de salida especial "Source Direct" en la salida HDMI. Se recomienda utilizar esta resolución con procesadores de vídeo externo o televisores de gama alta con convertidores de buena calidad. En el modo "Source Direct", el reproductor funciona como un "transporte". Descodifica la imagen de los discos y, después, envía la señal de vídeo en bruto con su resolución y formato nativos, sin procesamiento adicional, al televisor o el procesador de vídeo externo. Así, la resolución de salida real varía según el contenido:

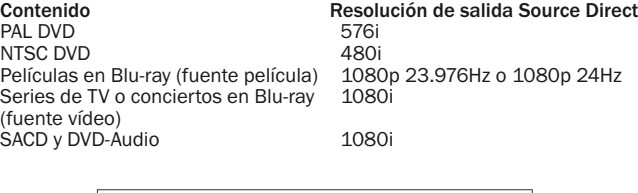

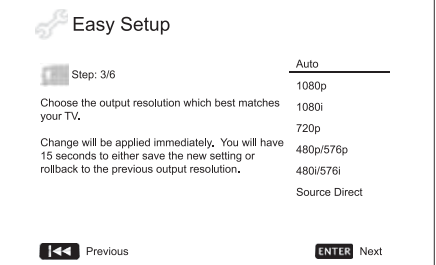

Las opciones de resolución de salida disponibles variarán en función de su selección de la "salida primaria de vídeo". Para la salida HDMI, están disponibles las siguientes resoluciones de salida:

Auto, 1080p, 1080i, 720p, 480p/576p, 480i/576i y Source Direct. Si se selecciona "Auto", el reproductor determinará su resolución de salida según la máxima resolución de señal que admita el televisor.

Para la salida por componentes, están disponibles las siguientes resoluciones de salida: 1080i, 720p, 480p/576p y 480i/576i. Consulte las especificaciones de su televisor para determinar cuál es la resolución idónea.

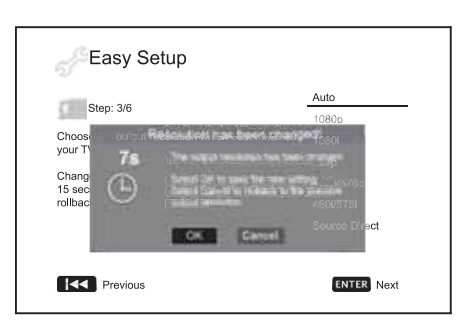

Pulse los botones ▲ ▼ para seleccionar la resolución de salida que desee y, a continuación, pulse el botón Enter. El reproductor aplicará la resolución de salida seleccionada y le pedirá que confirme la selección. Si su televisor es compatible con la resolución seleccionada, verá un cuadro de diálogo con una cuenta atrás. Use el botón (para seleccionar la opción "OK" y pulse el botón Enter para guardar el ajuste de resolución. Si el televisor no admite la resolución seleccionada, podría aparecer una pantalla en negro o un mensaje de error. En este caso, espere 15 segundos y volverá a aparecer la pantalla de Easy Setup. Seleccione una resolución diferente compatible con su televisor.

#### Nota:

- En caso de que no logre obtener una imagen utilizando la salida HDMI o por componentes, conecte el reproductor al televisor mediante la salida de vídeo compuesto y, después, utilice el menú de configuración para seleccionar los ajustes del reproductor.
- La conversión de imagen a través de la salida de componentes solo está disponible para discos no cifrados, como vídeos domésticos y contenidos creados por el usuario. La mayoría de los DVD comerciales están cifrados con CSS y limitados a una resolución de 480i/480p. Esta restricción solo se aplica a la salida por componentes. La salida HDMI está protegida con HDCP y no presenta esta limitación.

### Determinar la relación de aspecto de la imagen

Se usa para seleccionar el formato de pantalla adecuado para su televisor.

4:3 PanScan: seleccione este formato cuando conecte la unidad a un televisor 4:3. Las imágenes panorámicas se mostrarán a pantalla completa, pero se recortarán automáticamente algunas partes de la imagen.

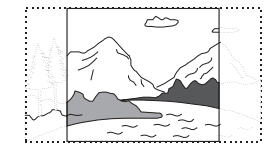

4:3 Letterbox: también puede seleccionar este formato cuando conecte la unidad a un televisor 4:3. Las imágenes panorámicas se muestran en pantalla con franjas negras encima y debajo de la imagen.

16:9 Wide: seleccione este formato al conectar la unidad a un televisor<br>panorámico 16:9. Se mostrará panorámico normalmente toda la imagen sin recortar (a menos que la propia película tenga franjas negras grabadas en la imagen).

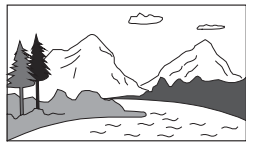

16:9 Wide/Auto: las fuentes 16:9 (panorámicas) y 4:3 se mostrarán con su relación de aspecto nativa. Tenga en cuenta que este modo las fuentes 4:3 se mostrarán con franjas negras a ambos lados para mantener la relación de aspecto correcta.

Nota: Si utiliza una pantalla de plasma o un monitor CRT panorámico, deseará evitar mantener las franjas negras en la pantalla durante un tiempo prolongado, ya que podría sufrir un efecto temporal de "pantalla quemada" donde la pantalla "recuerda" la parte usada y las partes sin usar (las franjas negras) se verán definidas con claridad en la pantalla durante las siguientes sesiones de visionado. El modo "16:9 Wide" es la mejor opción para estos tipos de pantallas.

Pulse los botones ▲ ▼ para seleccionar la relación de aspecto apropiada para su televisor y, después, pulse el botón Enter.

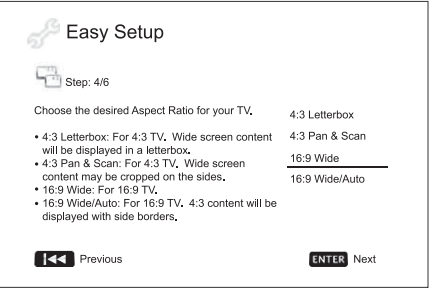

### Seleccionar el ajuste del sonido

El formato de disco Blu-ray no solo proporciona vídeo en alta resolución, sino también audio de alta calidad, como Dolby Digital Plus, Dolby TrueHD, DTS-HD High Resolution y DTS-HD Master Audio. Los discos Blu-ray también pueden incluir prestaciones adicionales de audio, como sonidos de clic en los menús y un programa de audio secundario (SAP, sonido relacionado con la imagen secundaria en el modo de Picture-in-Picture). En función de las preferencias de usuario y otros equipos de audio/vídeo conectados al reproductor, será necesario configurar los ajustes de audio para obtener el mejor resultado. El asistente de Easy Setup ofrece dos selecciones básicas para empezar.

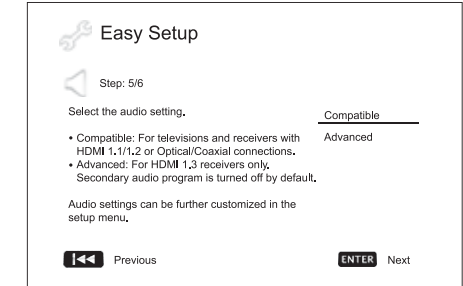

#### El

ajuste "Compatible" configura la salida de audio de forma que sea compatible generalmente con todo tipo de equipos y contenidos. Si conecta directamente el reproductor a un televisor o a un receptor mediante una entrada HDMI 1.1/1.2 o una conexión óptica/coaxial, se recomienda seleccionar el ajuste "Compatible". Cuando el contenido incluye sonidos de clic en los menús y un programa de audio secundario, se mezclarán en la salida de audio.

El ajuste "Advanced" configura la salida de audio para enviar el contenido sonoro principal original a un receptor externo para su descodificación y reproducción. Exige un receptor capaz de descodificar todos los formatos de audio en alta resolución. Si conecta el reproductor a un receptor compatible con HDMI 1.3 y con formatos de sonido en alta resolución (como nuestro receptor A/V 650R), se recomienda seleccionar el ajuste "Advanced". El sonido de clic del menú y el programa de audio secundario están desactivados por defecto para mantener la calidad original del contenido sonoro principal.

Pulse los botones ▲ ▼ para seleccionar una de las opciones de ajustes de audio y, después, pulse el botón Enter. Las dos opciones de ajustes básicos de audio podrían no cubrir todas las situaciones. Puede personalizar más los ajustes de audio mediante el menú de configuración del reproductor.

### Completar el asistente de Easy Setup

Una vez seleccionado el ajuste de audio, habrá completado el asistente inicial de Easy Setup.

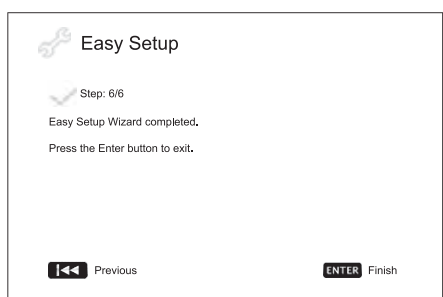

Pulse el botón Enter para cerrar el asistente de Easy Setup. El reproductor estará listo para su uso. Verá una pantalla de fondo con un logotipo de Cambridge Audio y Blu-ray Disc. Consulte las funciones básicas y avanzadas en el resto del manual de usuario.

### Instrucciones de uso

### Puesta en marcha

Encienda el 650BD, televisor, amplificador/receptor de A/V y cualquier otro componente conectado al 650BD. Asegúrese de que el televisor y el receptor de audio estén ajustados en el canal de entrada correcto.

- 1. Pulse el botón Open/Close para abrir la bandeja de disco.
- 2. Coloque el disco en la bandeja con la cara de la etiqueta hacia arriba.
- 3. El reproductor leerá la información del disco e iniciará la reproducción.
- 4. Según el contenido del disco, podría aparecer una pantalla de navegación o un menú. Utilice los botones de navegación (▲ ▼ ◆ ) y Enter para seleccionar el contenido que desea reproducir.
- 5. Para detener la reproducción, pulse el botón ■
- 6. Para apagar el reproductor, pulse el botón Standby/On.

#### Nota:

- Durante la reproducción de DVD y algunos discos Blu-ray, al pulsar el botón  $p$  por primera vez el reproductor entra en un modo de parada previa. Es posible reanudar la reproducción desde donde la detuvo pulsando el botón ▶ / II . Este modo de parada previa permite modificar los ajustes del reproductor y, después, reanudar la reproducción. Para<br>detener por completo la reproducción, pulse dos veces el botón ■.
- Algunos discos Blu-ray con tecnología BD-Java no admiten el modo de parada previa. Al pulsar el botón  $\blacksquare$  durante la reproducción de estos discos, el disco se detendrá por completo. Al pulsar el botón / después de parar el disco, la reproducción volverá a empezar desde el principio.
- •Esta unidad incorpora un circuito de espera ecológico de bajo consumo (1 W). Si no va a utilizarla durante mucho tiempo, desconéctela del enchufe de corriente alterna doméstico.
- No coloque nada excepto un disco tamaño BD, DVD o CD en la bandeja; los objetos extraños podrían dañar el mecanismo.
- No fuerce la bandeja con la mano durante las operaciones de apertura y cierre.
- Para evitar que entre polvo o suciedad en el mecanismo, mantenga cerrada la bandeja de discos cuando no se use.
- Si el disco está muy arañado o demasiado sucio, el reproductor podría no ser capaz de leerlo ni de reproducirlo.
- No introduzca más de un disco en la bandeja a la vez.

#### Avance/retroceso rápido

Pulse varias veces para alternar entre las velocidades de reproducción 1X, 2X, 3X, 4X y 5X (sin sonido) y regresar a la reproducción normal. Pulse el botón « para las opciones de retroceso y el botón » para las opciones de avance.

#### Nota:

• Algunos discos Blu-ray que utilizan tecnología BD-Java pueden tener su propio control de avance y retroceso rápido. La velocidad real varía según el disco, que puede mostrar una escala para indicar el progreso.

### Avanzar

- 1. Pulse  $M$  una vez para avanzar una pista o capítulo del disco. Púlselo y manténgalo pulsado para avanzar varias pistas.
- 2. Pulse  $\mathsf{\mathsf{N}}\mathsf{\mathsf{I}}$  una vez para retroceder una pista o capítulo del disco. Púlselo y manténgalo pulsado para retroceder varias pistas.

### Go To (ir a)

Pulse una vez el botón Go To en el mando a distancia para acceder a la búsqueda por tiempo e introduzca el tiempo deseado desde el principio del disco como H:MM:SS (horas, minutos, segundos) mediante las teclas<br>numéricas o los botones de navegación (▲ ▼ ◀ ▶ ). Pulse dos veces para acceder a la selección de tiempo del capítulo e introduzca el tiempo deseado desde el principio del capítulo. Pulse tres veces para acceder a la información en pantalla.

### Slow (lento)

Cuando reproduzca un BD/DVD, pulse el botón II para detener la reproducción y, después, pulse el botón « o » para alternar entre las distintas velocidades de cámara lenta (1/16, 1/8, 1/4 y 1/2), avance, retroceso y regresar a la velocidad normal. Para abandonar la<br>reproducción, pulse el botón ▶/Ⅱ.

Nota: Algunos discos Blu-ray que utilizan la tecnología BD-Java no admiten la reproducción a cámara lenta.

### Pausa y cuadro a cuadro

- 1. Durante la reproducción, pulse el botón ▶ / II para interrumpir temporalmente el programa. En este modo, aparecerá en la pantalla del televisor un icono de pausa.
- 2. Mientras el DVD o disco Blu-ray está en pausa, pulse el botón  $\sf M$  o  $\sf M$ para retroceder o avanzar la imagen cuadro a cuadro.
- 3. Pulse el botón ▶ / II para volver a la reproducción normal.

#### Repeat (repetir)

Nota: La función de repetición solo está disponible durante la reproducción.

Pulse y mantenga pulsado el botón A-B/Repeat para acceder a la función de repetición. Cuando se pulsa durante algunos segundos, la función de repetición alternará del siguiente modo:

DVD y DVD Audio: repetir capítulo (Repeat Chapter), repetir título (Repeat Title), repetir todo (Repeat All), repetir desactivado (Repeat Off).

Disco Blu-ray : repetir capítulo, repetir título, repetición desactivada.

CD y SACD : repetir uno, repetir todos, repetición desactivada.

Nota: El ajuste de repetir capítulo/título se borrará al pasar a otro capítulo o título. Algunos discos Blu-ray no admiten la función de repetición.

#### A-B Repeat (repetición A-B)

- 1. Pulse el botón A-B en el punto de inicio que desee. "A" aparece brevemente en la pantalla del televisor.
- 2. Pulse el botón A-B en el punto final que desee. "A-B" aparece brevemente en la pantalla del televisor y se inicia la secuencia de repetición.
- 3. Para abandonar la secuencia, pulse el botón A-B.

### Nota:

- Solo es posible ajustar la sección de repetición A-B desde el título actual (para BD/DVD de vídeo) o la pista actual (para BD/DVD de audio, CD vídeo y CD audio).
- La repetición A-B no está disponible con algunas escenas en BD/DVD.
- La repetición A-B no funciona durante la repetición del título, el capítulo, la pista o todo.

### Información en pantalla

- 1. Durante la reproducción de un disco BD/DVD, pulse el botón Info en el mando a distancia para mostrar la información del estado. Con CD y SACD, la información del estado se muestra automáticamente.
- 2. Mientras se muestra la información del estado, pulse los botones  $\blacktriangle$ para desplazarse por varios formatos de visualización. La información sobre el tiempo de reproducción que muestra el panel frontal cambia al unísono de la información en pantalla.
- 3. Pulse de nuevo el botón Info para ocultar la información en pantalla. La información sobre el tiempo de reproducción del panel frontal permanecerá en el formato seleccionado.

Además del tiempo de reproducción, la información en pantalla puede presentar la siguiente información sobre el contenido que se está reproduciendo:

*Estado de reproducción*: un icono que indica el estado de reproducción, pausa y avance/retroceso rápido.

*Medidor de tasa de bits*: una indicación de la tasa de bits del programa de audio y vídeo.

El número del título actual y total (DVD y discos Blu-ray), los capítulos del título (DVD y discos Blu-ray) y el total de pistas (CD y SACD).

*Información de audio: el número actual y el total disponible de pistas de audio, idiomas, formatos y canales.*

Información de subtítulos: el número actual y el total disponible de pistas de subtítulos e idiomas.

*Información sobre el formato de imagen*: tipo de codificación, frecuencia de la imagen y relación de aspecto original.

### Selección del idioma del audio (banda sonora)

- 1. Para seleccionar el idioma del audio, mantenga pulsado el botón Audio/Subtitle en el mando a distancia durante la reproducción.
- 2. Al pulsar varias veces el botón Audio/Subtitle alternará entre todas las bandas sonoras disponibles en el disco.

Nota: La disponibilidad de idiomas y bandas sonoras varía según el disco.

Algunos discos BD/DVD audio permite seleccionar la banda sonora con el botón Audio, mientras que otros exigen que el usuario seleccione el audio en el menú de configuración de audio del disco. Mientras se reproduce un SACD con contenido estéreo y multicanal, es posible utilizar el botón Audio para cambiar entre ambos formatos.@Heading - Sub:Selección de subtítulos

- 1. Cuando se reproduce un DVD, disco Blu-ray u otros programas de vídeo grabados con subtítulos, pulse y mantenga el botón Audio/Subtitle en el mando a distancia para seleccionar los subtítulos que desee.
- 2. Al mantener pulsado el botón Audio/Subtitle, alternará entre todos los subtítulos disponibles.
- 3. Para desactivar los subtítulos, mantenga pulsado el botón Audio/Subtitle hasta desactivar los subtítulos.

### Selección del ángulo

1. Cuando se reproduce un DVD o disco Blu-ray, el reproductor mostrará en pantalla una marca de ángulo al detectar escenas grabadas con varios ángulos posibles.

La marca de ángulo se muestra también en la pantalla del panel frontal.

- 2. Pulse y mantenga pulsado el botón Angle/Zoom en el mando a distancia para seleccionar el ángulo de reproducción que desee.
- 3. Para regresar a la reproducción normal, mantenga pulsado el botón Angle/Zoom hasta que se muestre el ángulo predeterminado.

Nota: Esta función solo está disponible en discos grabados con varios ángulos. Se muestra la marca de ángulo cuando hay disponible un ángulo alternativo. Es posible desactivar la marca de ángulo en pantalla mediante el menú de configuración del reproductor.

### Zoom

Para cambiar el nivel de zoom, pulse y mantenga pulsado el botón Angle/Zoom en el mando a distancia. Al mantener pulsado el botón Angle/Zoom, el nivel de zoom cambiará en la secuencia siguiente: 2x, 3x, 4x, 1/2, 1/3, 1/4 y otra vez normal.

El nivel de zoom se restablece a 1:1 al expulsar el disco o al apagar el reproductor.

Nota: La función de zoom no estará disponible al reproductor algunos DVD o discos Blu-ray en los que el autor del disco haya decidido deshabilitar esta función.

### Menú de disco Blu-ray

- 1. Los discos Blu-ray suelen incluir un menú superior y un menú emergente. El menú superior suele aparecer al principio de la reproducción, después de los avances y los mensajes de copyright. Es posible acceder al menú emergente durante la reproducción sin interrupción.
- 2. Durante la reproducción, pulse el botón Pop-up Menu para acceder al menú emergente. Pulse el botón Top Menu para acceder al menú superior.
- 3. Muévase por el menú mediante los botones de navegación ( $\blacktriangle \blacktriangledown 4$ ) y, después, pulse el botón Enter para hacer una selección.
- 4. Algunos menús utilizan los botones de colores. Puede seleccionar funciones del menú pulsando el botón del color correspondiente en el mando a distancia.

### Menú de disco DVD

- 1. Algunos discos DVD incluyen funciones de menú de título o menú de capítulo.
- 2. Durante la reproducción, pulse el botón Top Menu para volver al menú de título del disco. Pulse el botón Pop-Up Menu para mostrar el menú de capítulo. En función del disco, podría no existir uno o ninguno de estos menús.
- 3. Muévase por el menú mediante los botones de navegación ( $\blacktriangle \blacktriangledown 4$ ) y, después, pulse el botón Enter para hacer una selección.
- 4. Pulse el botón Return para regresar al menú anterior. La posición de regreso varía según el disco.

#### Memoria y reanudación automática

El reproductor recuerda automáticamente la posición actual del disco cuando se interrumpe la reproducción. Las operaciones como abrir/expulsar la bandeja o apagar el reproductor harán que este guarde la posición de reproducción actual del disco.

La posición queda memorizada incluso al apagar la unidad o cambiar el disco.

La próxima vez que se reproduzca el mismo disco, el reproductor reconocerá la posición de reproducción memorizada y la reproducción se reiniciará automáticamente desde dicha posición. No obstante, si desea cancelar la reanudación automática e iniciar la reproducción desde el principio, pulse el botón  $\blacksquare$  cuando se le indique.

El reproductor recuerda las posiciones de reproducción de hasta cinco discos. Al memorizar un sexto disco, se eliminará la posición más antigua.

Nota: algunos discos Blu-ray no admiten la reanudación y siempre empiezan a reproducirse desde el principio.

### **BONUS VIEW™**

### Función Picture-in-Picture (PIP) y audio secundario

Algunos discos Blu-ray contienen vídeo secundario (Picture-in-Picture/PIP) y audio secundario. Esta función suele llamarse BONUSVIEW. Cuando se reproduce uno de estos discos, aparecerá en pantalla una marca de Picture-in-Picture (marca PIP) y una marca de programa de audio secundario (marca SAP) para advertirle de la disponibilidad del contenido de audio/vídeo secundario.

El menú del disco suele incluir controles interactivos para activar/desactivar el vídeo Picture-in-Picture y el programa de audio secundario. Por favor, utilice estos controles para seleccionar el contenido de audio/vídeo secundario que desee.

También hay un botón PIP en el mando a distancia. Si el menú del disco no ofrece controles PIP interactivos, utilice este botón para activar/desactivar el vídeo Picture-in-Picture o seleccionar entre los distintos programas de vídeo secundario.

También hay un botón SAP en el mando a distancia. Si el menú de disco no ofrece controles de audio secundario interactivos, utilice este botón para activar/desactivar el programa de audio secundario o seleccionar entre varias pistas de audio secundario. En general, los programas de audio secundario solo están disponibles cuando se muestra el vídeo Picture-in-Picture.

#### Nota:

- Esta función solo está disponible en discos grabados con programas de audio y vídeo secundario.
- No siempre es posible reproducir los discos mediante los botones PIP y SAP en el mando a distancia. Algunos discos pueden ignorar las órdenes del mando a distancia.
- Es posible desactivar las marcas PIP y SAP en pantalla (que advierten al usuario de la presencia de estas funciones en el disco) mediante el menú de configuración del reproductor.

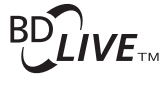

Algunos títulos en disco Blu-ray se comercializan con la función BD-Live. BD-Live ofrece contenidos extra descargables y programas interactivos adicionales en línea. El contenido BD-Live disponible varía según el disco y el estudio, y puede incluir subtítulos adicionales, comentarios, avances de películas, juegos y/o charlas en línea. Es necesario que el reproductor esté conectado a internet para reproducir los contenidos de BD-Live.

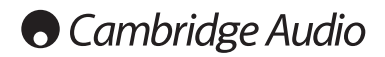

### Instrucciones de uso (continuación)

En función de cómo organicen los estudios los contenidos de BD-Live, algunos discos Blu-ray pueden empezar a descargar el contenido de BD-Live al empezar la reproducción; otros tendrán una selección BD-Live en el menú principal; otros le preguntarán si desea iniciar la descarga; y otros podrían solicitarte que se registre para obtener una suscripción o cuenta. Siga las instrucciones incluidas con el disco para disfrutar de los contenidos de BD-Live.

La velocidad de su conexión a internet, la situación general del tráfico en internet y la capacidad de los servidores de contenidos BD-Live pueden afectar a la rapidez de descarga de los contenidos BD-Live. Si experimenta una descarga lenta o una reproducción intermitente, reproduzca el disco sin acceder a las funciones BD-Live o vuelva a intentarlo en otro momento.

Cuando utilice la función BD-Live, la ID del reproductor o el disco y su dirección IP (protocolo de internet) podrían enviarse al proveedor del contenido a través de internet. En general, no se envía ninguna información personal. No obstante, existen tecnologías para relacionar su dirección IP con una determinada zona geográfica o proveedor de servicios. Su proveedor de servicios de internet también sabe quién utiliza cada dirección IP. Si el proveedor de contenidos BD-Live le exige iniciar sesión con una suscripción o cuenta, el proveedor de contenidos tendrá acceso a la información de su suscripción o cuenta. Confirme las políticas de confidencialidad con su proveedor de servicios de internet y con los proveedores de contenidos BD-Live.

También puede decidir limitar el acceso a BD-Live mediante el menú de configuración del reproductor.

### Resolución de salida

Si desea modificar la resolución de salida, puede hacerlo pulsando el botón Res/TV Type en el mando a distancia:

- 1. Compruebe que el cable de vídeo esté bien conectado.
- 2. Encienda el televisor. Compruebe que ha seleccionado la entrada correcta.
- 3. Compruebe que el reproductor está encendido. Aunque es posible cambiar la resolución de salida "al vuelo", se recomienda detener la reproducción y extraer el disco antes de modificar la resolución de salida. Pulse el botón Res/TV Type. El menú "Resolution Setting" aparecerá en la pantalla del televisor. En caso de que el televisor no admita la resolución actual y no vea el menú "Resolution Setting", la resolución actual se muestra también en el panel delantero.
- 4. Use los botones  $\blacktriangleright\blacktriangleright$  para seleccionar la nueva resolución de salida. Al pulsar el botón Res/TV Type, alternará entre las resoluciones de salida disponibles. La nueva resolución se muestra en el panel frontal por si acaso no puede ver el menú "Resolution Setting" (si no es compatible con su televisor).
- 5. Pulse el botón Enter para aplicar la resolución de salida seleccionada o, si no desea modificar la resolución de salida, pulse el botón .

Están disponibles las siguientes resoluciones de salida:

Salida PAL mediante HDMI : Auto, 1080p, 1080i, 720p, 576p, 576i y Source **Direct** 

Salida NTSC mediante HDMI : Auto, 1080p, 1080i, 720p, 480p, 480i y Source **Direct** 

Salida PAL mediante componentes : 1080p\*, 1080i, 720p, 576p y 576i.

Salida NTSC mediante componentes : 1080p\*, 1080i, 720p, 480p y 480i.

*\* Cuando se selecciona 1080p con la salida de componentes como salida de vídeo primaria, la resolución de salida HDMI será 1080p y la resolución de salida por componentes será 1080i.*

#### Nota:

- Algunos televisores no admiten más que una resolución de salida (especialmente 1080p). Si selecciona una resolución de salida incompatible, verá una pantalla en negro o un mensaje de error. En tal caso, seleccione una resolución de salida compatible con el televisor.
- En caso de que no logre obtener una imagen utilizando la salida HDMI o por componentes, conecte el reproductor al televisor mediante la salida de vídeo compuesto y, después, utilice el menú de configuración para seleccionar los ajustes del reproductor.
- La conversión de imagen a través de la salida de componentes solo está disponible para discos no cifrados, como vídeos domésticos y contenidos creados por el usuario. La mayoría de los DVD comerciales están cifrados con CSS y limitados a una resolución de 480i/480p. Esta restricción solo se aplica a la salida por componentes. La salida HDMI está protegida con HDCP y no presenta esta limitación.

### Selección del sistema de TV

Es posible configurar el 650BD para emitir todas las imágenes como PAL o NTSC, así como para emitir el vídeo en el mismo formato en el que fue grabado (Multi). Algunos televisores solo admiten PAL o NTSC, no ambos, por lo que puede resultar útil forzar el tipo de salida a uno u otro formato.

Pulse y mantenga pulsado el botón Res/TV Type en el mando a distancia para cambiar la salida de vídeo al sistema PAL, NTSC o "Multi". La pantalla del televisor muestra el nombre del sistema seleccionado.

Algunos aspectos que debe tener en cuenta:

- Cuando la salida de vídeo se ajusta en PAL o NTSC, el reproductor convertirá el contenido del disco, si es diferente, al sistema seleccionado.
- Cuando la salida de vídeo se ajusta en "Multi", el reproductor no realizará la conversión del sistema y emitirá el vídeo en el formato nativo que tenga en el disco.Solo debe usarse el modo "Multi" si su televisor admite tanto el sistema NTSC como PAL.
- Algunos televisores solo admiten uno de los dos sistemas, PAL o NTSC. Si selecciona la salida incorrecta, el televisor no podrá mostrar la imagen. En tal caso, mantenga pulsado el botón Res/TV Type hasta seleccionar un sistema compatible.
- El sistema de salida seleccionado mediante el botón Res/TV Type será recordado al apagar el reproductor. La selección del sistema de salida también puede realizarse ajustando la opción "TV System" en el apartado "Video Setup" del menú de configuración del reproductor.

#### Ver imágenes en discos DVD-Audio

Algunos discos DVD-Audio contienen imágenes fijas, como fotos de la orquesta o la narración del álbum. Cuando se reproduce una pista de DVD-Audio, puede utilizar los botones Page ▲ ▼ para seleccionar las imágenes.

Nota: La disponibilidad de imágenes fijas depende del disco de DVD-Audio.

#### Modo Pure Audio

Disfrutará de un sonido de mayor calidad al desactivar la salida y el procesamiento de imagen. El modo Pure Audio reduce cualquier posible interferencia entre las señales de audio y vídeo.

- 1. Pulse el botón Pure Audio en el mando a distancia para desactivar la imagen y habilitar el modo Pure Audio. La salida de vídeo se desactivará.
- 2. Pulse de nuevo el botón Pure Audio para recuperar la imagen y cancelar el modo Pure Audio.

### Nota:

- El modo Pure Audio se cancela automáticamente al apagar la unidad o detener la reproducción.
- Como la conexión HDMI transporta el audio junto con la imagen, no es posible desactivar por completo la salida HDMI. Se transmite una imagen en negro (vídeo inactivo pero con sincronía) para minimizar cualquier posible interferencia.

#### Shuffle (reproducción aleatoria)

Cuando se reproduce un CD o SACD, pulse el botón Blue en el mando a distancia para activar los modos Shuffle y Random. Cada pulsación del botón Blue cambia el modo de reproducción en la siguiente secuencia: Shuffle, Random y Normal.

### Reproducción de otros medios

Además de los CD, SACD, DVD y BD normales, el 650BD puede reproducir algunos archivos de música, películas y fotos desde discos de datos ópticos (como CD-R, DVD-R, etc.) o memorias externas, como unidades/llaveros USB y discos duros externos.

### Conectar una unidad USB

El 650BD está equipado con dos puertos USB 2.0, uno en el panel frontal y otro en la parte trasera. Puede utilizar cualquiera para conectar una unidad USB con archivos digitales de música, películas y fotos.

Los puertos USB están diseñados para proporcionar una alimentación máxima de 5 V, 500 mA al dispositivo conectado. Esto suele ser suficiente para alimentar unidades de memoria flash y lectores de tarjetas, pero podría no ser suficiente para discos duros externos. Se recomienda que, si utiliza un disco duro externo, emplee uno con alimentación externa.

#### Nota:

- Esta unidad solo es compatible con dispositivos "USB Mass Storage Class Bulk Transport". La mayoría de las llaves USB, discos duros portátiles y lectores de tarjetas se incluyen en esta clase de dispositivos. Otros dispositivos USB, como reproductores de MP3, cámaras digitales y teléfonos móviles que cuenten con su propia gestión de memoria podrían no ser compatibles.
- Las unidades USB compatibles deben estar formateadas con el sistema de archivos FAT (File Allocation Table) o FAT32. No se admiten las unidades formateadas con el sistema de archivos NTFS.
- En algunos casos, un dispositivo USB no compatible podría motivar que el reproductor no responda. Si ocurre esto, desconecte la unidad, retire el dispositivo USB y vuelva a encender el reproductor.
- El reproductor accede a la unidad USB en modo de solo lectura. Para minimizar el riesgo de corrupción de datos, se recomienda desconectar el dispositivo USB solo cuando la reproducción se haya detenido por completo.

### El menú principal

Cuando se conecta un dispositivo USB o un disco óptico con archivos multimedia, el reproductor muestra un "Home menu" para ayudarle a recorrer los archivos y reproducirlos. También puede invocar el menú Home con el botón  $\hat{\omega}$  del mando a distancia. El menú Home es el punto de inicio para acceder a los archivos multimedia.

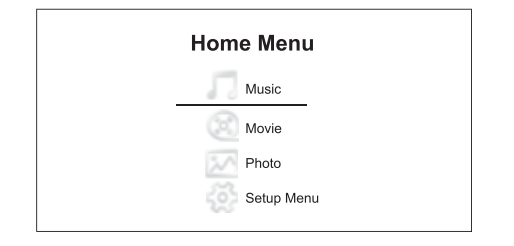

Hay cuatro selecciones en el menú Home. En función del tipo de archivos multimedia que desee reproducir, puede seleccionar las categorías "Music", "Movie" y "Photo". La selección "Setup Menu" permite acceder al menú de configuración del reproductor, igual que si pulsara el botón Setup en el mando a distancia.

### Reproducir archivos de música

Para reproducir archivos de música almacenados en un disco óptico o unidad USB, seleccione "Music" en el menú Home. Aparecerá un explorador de archivos que le ayudará a desplazarse por los archivos y carpetas.

El primer paso es seleccionar el "Data Disc" o unidad USB que contiene los archivos de música. El reproductor tardará un momento en leer el disco y presentar las carpetas y archivos de música.

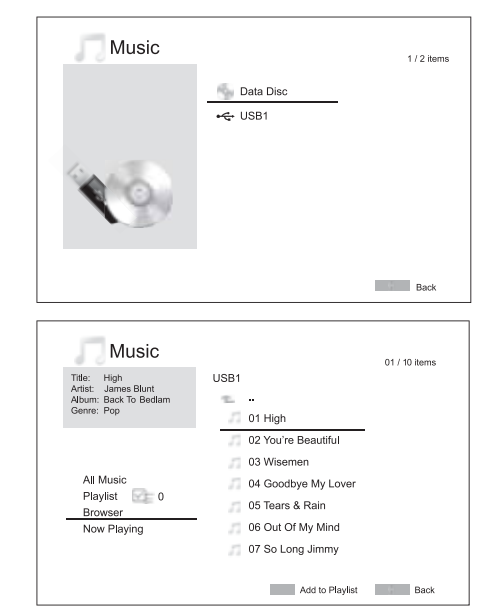

Nota: Mediante USB, el 650BD solo es capaz de reproducir archivos WMA y MP3. El 650BD no reproduce archivos AAC.

En el explorador de música, puede realizar las siguientes operaciones:

Pulse los botones  $\rightarrow \rightarrow$  o Page  $\rightarrow \rightarrow$  para mover el cursor y seleccionar archivos de música.

Cuando se selecciona un archivo de música mediante el cursor, pulse el botón Enter o  $\rightarrow$  / II para iniciar la reproducción.

Pulse el botón de color verde para añadir el archivo de música seleccionado a la lista de reproducción. Aparecerá una marca de verificación verde junto al nombre del archivo y el contador de la lista de reproducción en el ángulo inferior izquierdo de la pantalla aumentará en uno.

Pulse el botón « para mover el cursor hasta el menú de selección en el ángulo inferior izquierdo de la pantalla. Este menú incluye las siguientes opciones:

All Music: presenta todos los archivos de música en una vista plana, sin estructura de directorios.

Playlist: muestra solo los archivos de música añadidos a la lista de reproducción.

Browser: presenta las carpetas y archivos de música según la estructura original de directorios en el disco o unidad USB.

Now Playing: muestra el estado del archivo de música que se reproduce en ese momento. Pulse el botón ▶ para volver a llevar el cursor a la lista de archivos.

Si se empieza a reproducir un archivo de música y el usuario no realiza ninguna otra operación, se mostrará la pantalla "Now Playing" después de unos pocos segundos. También puede llegar a esta pantalla mediante el menú "Now Playing". Esta pantalla muestra la siguiente información:

### Estado de reproducción: ▶ / II, ■

Modo de reproducción: Shuffle, Random, Repeat One, Repeat All

Progreso de la reproducción: pista y tiempo

Otra información integrada: si el archivo de música contiene etiquetas y una imagen de carátula compatible, se mostrarán en pantalla.

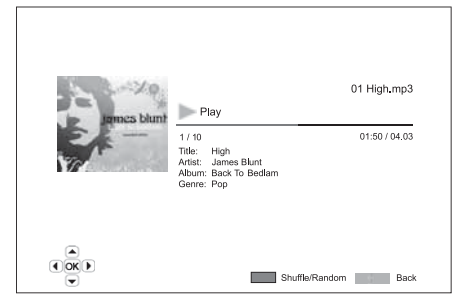

# **O** Cambridge Audio

### Reproducción de otros medios (continuación)

Las siguientes operaciones están disponibles mientras se muestra la pantalla "Now Playing":

Control de reproducción normal:  $V / ||$ ,  $\blacksquare$ ,  $M / W$ ,  $M V W$ .

Modo de reproducción especial: Repeat y Shuffle/Random (botón de color azul).

Regresar al explorador sin detener la música: Return

Detener la reproducción y regresar al explorador: pulsar  $\blacksquare$  dos veces.

#### Reproducir archivos de vídeo

Para reproducir archivos de vídeo almacenados en un disco óptico o unidad USB, seleccione "Movie" en el menú Home. Aparecerá un explorador de archivos que le ayudará a desplazarse por los archivos y carpetas.

El primer paso es seleccionar el "Data Disc" o unidad USB que contiene los archivos de vídeo. El reproductor tardará un momento en leer el disco y presentar las carpetas y archivos de vídeo.

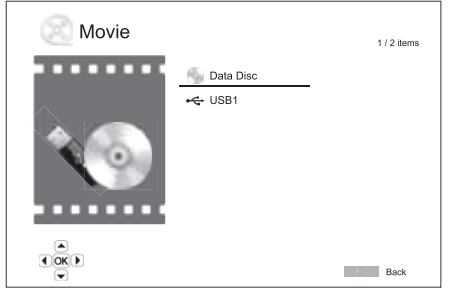

En el explorador de vídeos, puede realizar las siguientes operaciones:

1. Pulse los botones ▲ ▼ o Page ▲ ▼ para mover el cursor y seleccionar archivos de vídeo.

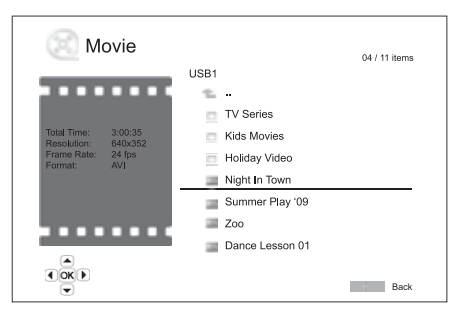

2. Cuando se selecciona un archivo de vídeo mediante el cursor, pulse el botón Enter o  $\rightarrow$  / II para iniciar la reproducción.

Cuando el archivo de vídeo empiece a reproducirse, estarán disponibles las funciones normales de control de la reproducción. Para detener el vídeo y regresar al explorador de archivos, pulse STOP dos veces. También puede pulsar el botón  $\widehat{\omega}$  en cualquier momento para regresar al menú Home.

### Ver archivos de fotos

Para reproducir archivos de fotos almacenados en un disco óptico o unidad USB, seleccione "Photo" en el menú Home. Aparecerá un explorador de archivos que le ayudará a desplazarse por los archivos y carpetas.

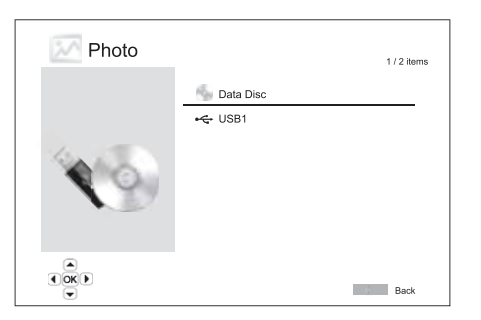

El primer paso es seleccionar el "Data Disc" o unidad USB que contiene los archivos de fotos. El reproductor tardará un momento en leer el disco y presentar las carpetas y archivos de fotos.

En el explorador de fotos, puede realizar las siguientes operaciones:

- Pulse los botones ▲ ▼ o Page ▲ ▼ para mover el cursor y seleccionar archivos de fotos.
- Cuando se selecciona un archivo de foto mediante el cursor, pulse el botón Enter o ▶/Ⅱ para iniciar la reproducción como un pase de diapositivas a toda pantalla.

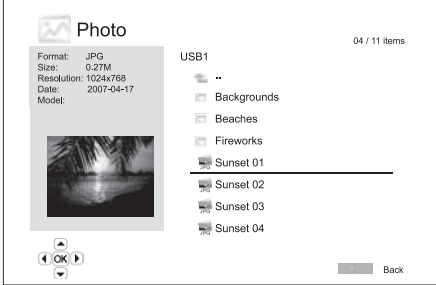

Las siguientes operaciones están disponibles durante el pase de diapositivas:

Mostrar la pantalla de ayuda: Display

Control de reproducción normal:  $\rightarrow$  / II y K M.

Ajustar la velocidad del pase:  $\leftrightarrow$  y  $\rightarrow$ .

Zoom: Zoom. Una vez en el modo de zoom, es posible usar los botones de<br>navegación ▲ ▼ ◀ ▶ para desplazarse por la foto.

Reflejo: botón ▲.

Espejo: botón v.

Girar a la izquierda (sentido antihorario): botón 4.

Girar a la derecha (sentido horario): botón ▶.

Repetir: botón Repeat.

Mostrar fotos en modo "Digest": botón de color rojo. El modo "Digest" muestra nueve imágenes en miniatura en la pantalla para facilitar la navegación visual.

Mostrar información EXIF: botón de color verde.

Reproducir en secuencia al azar/aleatoria: botón de color azul.

Cambiar el efecto de transición del pase: botón de color amarillo.

#### Añadir música de acompañamiento

Puede añadir música de acompañamiento al pase de fotos. Para ello, tendrá que preparar algunos archivos de música digital. Los archivos de música pueden estar en el mismo disco que las fotos o en una unidad USB diferente. Primero empiece a reproducir la música seleccionando "Music" en el menú Home. Cuando se reproduzca la música, pulse el botón @ para regresar al menú Home e inicie el pase de fotos seleccionando "Photo" del modo habitual.

### Menú de configuración

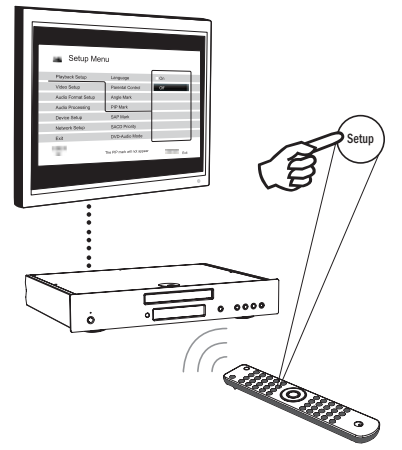

Para acceder al menú de configuración del reproductor, pulse el botón Setup en el mando a distancia. Como no es posible acceder a algunas opciones del menú de configuración cuando el reproductor está reproduciendo un disco, se recomienda que utilice el menú de configuración cuando la reproducción esté detenida o cuando no haya ningún disco en el reproductor.

El menú de configuración ofrece muchas opciones de ajuste y configuración. Para la mayoría de los usuarios, la configuración predeterminada será suficiente y muchos no necesitarán modificar los ajustes.

No obstante, si desea configurar el reproductor para adaptarse perfectamente a los ajustes de su sistema de cine en casa y a sus preferencias de visionado, consulte los siguientes apartados para encontrar detalles sobre cada opción de configuración.

### Usar el sistema del menú de configuración

Al realizar ajustes del menú, utilizaremos la siguiente terminología para indicar la posición de la función deseada:

apartado del menú de configuración > opción del menú > selección

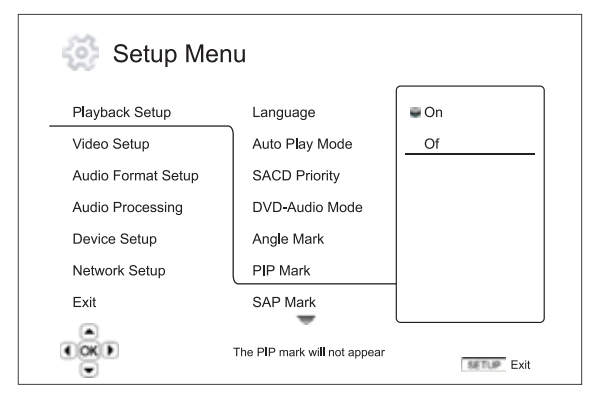

El apartado del menú de configuración es el nivel superior del menú de configuración. Con el 650BD hay seis apartados del menú de configuración que aparecen en la columna de la izquierda en la pantalla del menú de configuración. Estos apartados son: Playback Setup (configuración de reproducción), Video Setup (configuración de vídeo), Audio Format Setup (configuración del formato de audio), Audio Processing (procesamiento de audio), Device Setup (configuración del dispositivo) y Network Setup (configuración de red).

Elemento del menú es el parámetro que debe ajustarse, que aparece en la columna central del menú de configuración. Después de acceder a un apartado del menú de configuración, aparece la lista de elementos del menú y su valor actual en un cuadro.

Selección es el elemento descriptivo o numérico que representa el cambio que se realiza en el parámetro seleccionado. Es el elemento situado a la derecha de su correspondiente opción del menú.

Aparece un icono de desplazamiento en la parte superior o inferior del menú cuando hay más elementos o selecciones de las que caben en pantalla. Utilice los botones  $\blacktriangle$  y  $\blacktriangledown$  para desplazarse por la pantalla para acceder a los elementos adicionales.

Nota: Es posible que algunos elementos de la configuración estén sombreados y no sean accesibles. Esto puede deberse a que todavía se está reproduciendo un disco o a que no es compatible con elementos mutuamente exclusivos. Detenga la reproducción o expulse el disco antes de intentar modificar estos elementos de la configuración. Si todavía no logra acceder al elemento de configuración, compruebe la existencia de conflictos y la coherencia de la configuración. Por ejemplo, si "Video Setup > Primary Output" está ajustado en "Component", las opciones "Auto" y "Source Direct" del menú "Output Resolution" estarán sombreadas. Si se ajusta "Primary Output" en "HDMI" podrá seleccionar los elementos "Auto" y "Source Direct" del menú "Output Resolution".

1. Pulse el botón Setup en el mando a distancia y la pantalla del televisor mostrará lo siguiente:

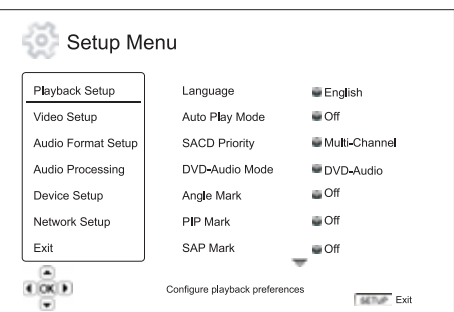

- 2. Pulse los botones ► v para seleccionar el apartado. Hay seis apartados: *Playback Setup*, *Video Setup*, *Audio Format Setup*, *Audio Processin*g, *Device Setup* y *Network Setup*. Pulse el botón Enter o el botón  $\triangleright$  para acceder al apartado seleccionado.
- 3. Pulse los botones ▲ ▼ para seleccionar el elemento de la configuración que desea modificar y pulse el botón Enter o  $\blacktriangleright$  para modificar el ajuste. Cuando aparezca el icono de desplazamiento en la parte superior o inferior del menú de configuración, indica que hay más elementos del menú a los que puede acceder desplazándose con los botones ▲ .
- 4. Para seleccionar un valor en la lista de ajustes disponibles, pulse los<br>botones ▲ ▼ y, después, pulse el botón Enter para confirmar. Por ejemplo, para ajustar "PIP Mark" en "Off", utilice los botones  $\blacktriangle\blacktriangledown$  para destacar la selección "Off" y pulse el botón Enter.

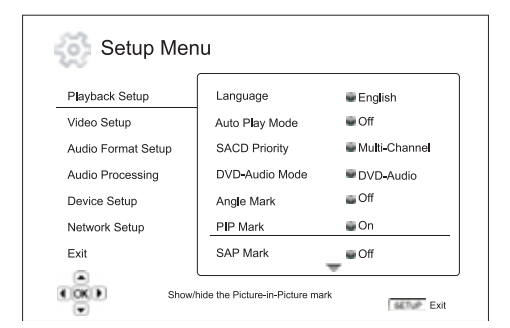

5. Para salir del menú de configuración en cualquier momento, pulse el botón Setup en el mando a distancia o seleccione Exit en las opciones del menú de configuración.

Los ajustes quedan grabados permanentemente cuando el reproductor se apaga utilizando el botón Standby/On del panel frontal o el mismo botón del mando a distancia. Si se desconecta la alimentación de CA antes de poner el reproductor en el estado de reposo, no se guardarán los ajustes.

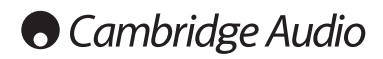

Menú de configuración (continuación)

### Playback Setup (configuración de la reproducción)

El apartado "Playback Setup" está diseñado para configurar las preferencias de reproducción para varios contenidos. Los elementos de la configuración en este apartado son:

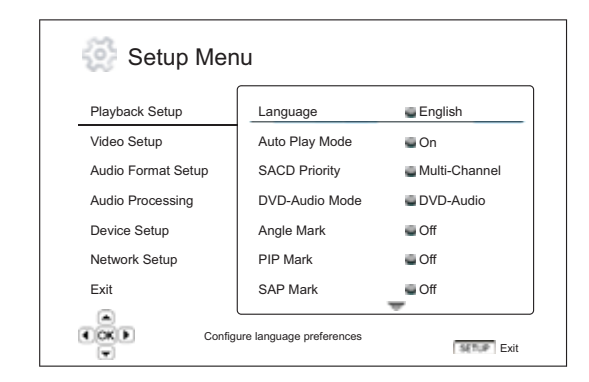

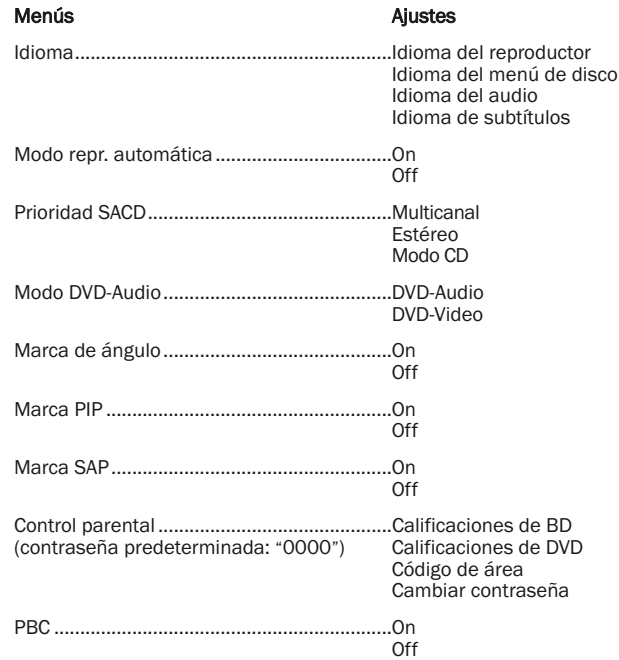

### 1. Idioma

Se utiliza para configurar las preferencias del idioma:

Idioma del reproductor: para seleccionar el idioma en el que se mostrará el menú de configuración y la información en pantalla.

Idioma del menú de disco: para elegir el idioma preferido para mostrar los menús de los DVD y discos Blu-ray. Si está disponible un menú de disco en el idioma seleccionado, se mostrará dicho menú en lugar del menú predeterminado.

Idioma de audio: para seleccionar el idioma de audio preferido para los DVD y discos Blu-ray. Si hay disponible en el disco una pista de audio en el idioma seleccionado, se reproducirá dicha pista de audio.

Idioma de subtítulos: para elegir el idioma de subtítulos preferido para los DVD. Si en el disco hay disponible subtítulos en el idioma seleccionado, se mostrarán. Cuando se selecciona "Auto", el disco decide la visualización de los subtítulos.

Nota: Si su idioma preferido no aparece en las opciones de audio, subtítulos o menú del disco, seleccione "Otros" e introduzca el código del idioma que encontrará en un apartado posterior de este manual.

### 2. Modo de repr. auto (on/off)

Para seleccionar si el reproductor comenzará automáticamente a reproducir un CD de audio o SACD. Cuando el modo de reproducción automática está activado, la reproducción de estos discos comenzará en cuando se introduzcan en el reproductor. Cuando el modo de reproducción automática está desactivado, el reproductor esperará a que el usuario inicie la reproducción pulsando la tecla PLAY.

### 3. Prioridad SACD

Para seleccionar la capa de audio que se reproduce de manera predeterminada para los discos SACD (Super Audio CD), a menudo con varias pistas de audio. Las opciones son:

Multicanal: reproduce la capa de audio con sonido envolvente multicanal DSD.

Estéreo: reproduce la capa de audio con sonido estéreo DSD en dos canales.

Modo CD: reproduce la capa CD PCM de dos canales de un disco SACD híbrido.

### 4. Modo DVD-Audio

Para seleccionar la parte de un disco DVD-Audio que se reproducirá. Las opciones son:

DVD-Audio: reproduce la parte de DVD-Audio del disco con sonido en alta resolución.

DVD-Vídeo: reproduce la parte de DVD-Vídeo del disco con audio DTS o Dolby Digital.

#### 5. Marca de ángulo (on/off)

Para activar/desactivar la visualización de una marca de ángulo cuando se reproduce un DVD o disco Blu-ray con diversos ángulos disponibles. Desactivar la marca de ángulo evita distraerse de la reproducción normal.

### 6. Marca PIP (on/off)

Para activar/desactivar la marca de Picture-in-Picture cuando se reproduce un disco Blu-ray con vídeo secundario. Desactivar la marca PIP evita distraerse de la reproducción normal.

### 7. Marca SAP (on/off)

Para activar/desactivar la visualización de una marca de programa de audio secundario cuando se reproduce un disco Blu-ray con audio y vídeo secundario. Desactivar la marca SAP evita distraerse de la reproducción normal.

### 8. Control parental

Se utiliza para definir las calificaciones del control parental para impedir que los menores vean contenidos inapropiados. Esta función depende de que el disco esté correctamente calificado y codificado.

Pulse el botón Enter para acceder al menú de selección de calificaciones.

Para ajustar los ajustes del control parental, deberá introducir la contraseña actual. Si todavía no ha configurado el control parental, la contraseña predeterminada es "0000".

menú del control parental contiene los siguientes subapartados:

Calificaciones BD: pulse los botones ▲ ▼ para seleccionar la calificación permitida para los discos Blu-ray. "Off" significa que no hay control de calificaciones y es posible reproducir cualquier disco. Los números del 1 al 21 corresponden al límite de edad. Podrán reproducirse los discos codificados con un límite de edad igual o inferior a la edad seleccionada, y quedará bloqueado cualquier disco con una calificación superior a la edad seleccionada.

Calificaciones DVD: pulse los botones ▲ ▼ para seleccionar la calificación permitida para los DVD. Las calificaciones disponibles son Kid, G, PG, PG-13, PGR, R, NC17, Adulto y Off. Podrán reproducirse discos de la calificación seleccionada e inferiores, y cualquier disco con una calificación superior quedará bloqueado. Si se selecciona "Off", podrá reproducirse cualquier disco.

Código de área: algunos discos Blu-ray tienen distintas calificaciones de control parental para distintas zonas geográficas. En este momento, el reproductor solo admite las calificaciones de control parental utilizadas en el Reino Unido.

Cambiar contraseña: para cambiar la contraseña del control parental, introduzca un número de cuatro dígitos como la nueva contraseña. Vuelva a escribir la contraseña para confirmarla. Si ambas coinciden, la nueva contraseña sustituirá a la anterior contraseña del control parental.

### 9. PBC: control de reproducción

Para activar/desactivar el control de reproducción. Este control es una forma primitiva de un menú de disco. Las opciones son:

On: si el disco contiene un control de reproducción, muestra el menú.

Off: reproduce los contenidos de forma secuencial.

### Video Setup (configuración de vídeo)

El apartado "Video Setup" del menú de configuración permite configurar distintas opciones de salida de vídeo. Los elementos del menú en este apartado son:

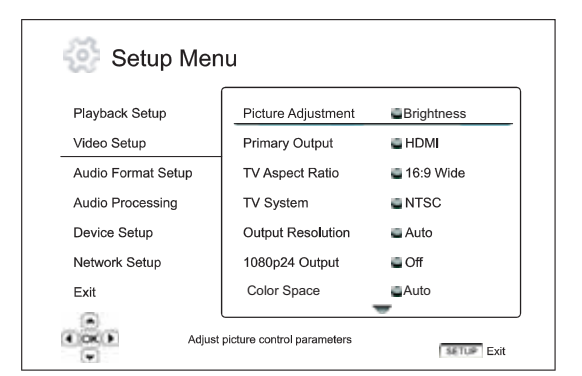

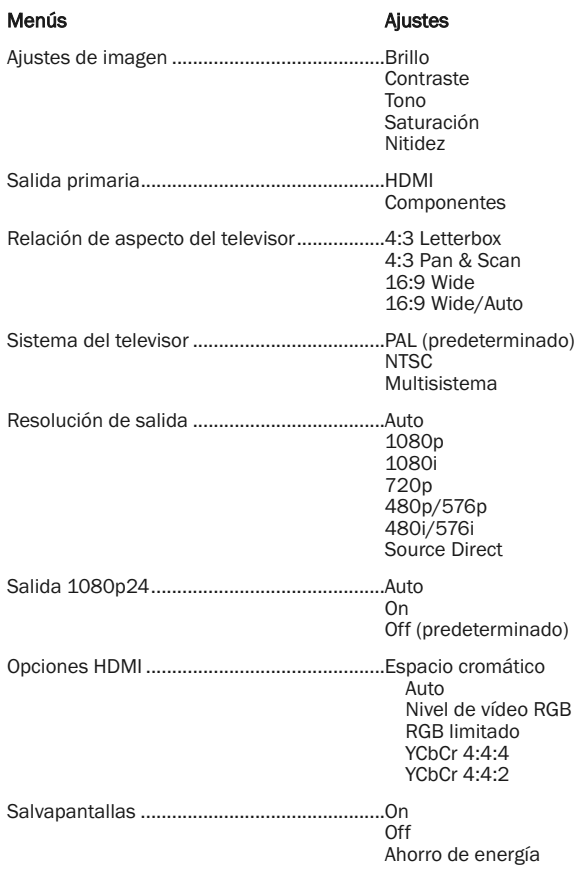

### 1. Ajustes de imagen

Se utiliza para ajustar los parámetros de control de imagen. El 650BD ofrece una amplia gama de controles de imagen. Consulte los detalles sobre cada control en el apartado "Ajustes de imagen" de este manual.

### 2. Salida primaria

Para seleccionar el método primario de salida de imagen. Las opciones son:

HDMI: utilizar HDMI como salida de imagen primaria. Este ajuste garantizará que la salida HDMI proporciona la mejor calidad de imagen posible. Las salidas de vídeo por componentes y compuesto podrían no estar disponibles o estar limitadas a una resolución inferior debido a las limitaciones en la fuente del contenido.

Componentes: utilizar vídeo por componentes como salida de imagen primaria. Este ajuste garantizará que la salida de componentes siempre estará disponible y muestre las señales de imagen apropiadas. Con esta configuración, el descodificador de imagen del reproductor realiza cualquier conversión de formato necesaria.

Nota: Los mecanismos de control de copyright codificados en el disco pueden limitar la resolución de la salida de vídeo por componentes. Para DVD, si se utiliza cifrado CSS, la resolución de salida está limitada a no más de 480p/576p; para discos Blu-ray, la resolución de salida está limitada a no más de 1080i y puede ser inferior si el disco contiene una señal ICT (Image Constraint Token).

#### 3. Relación de aspecto del televisor

Para ajustar la relación de aspecto de la imagen de salida del reproductor. Las opciones son:

4:3 Letterbox: seleccione esta opción cuando el televisor sea un aparato 4:3 estándar. Las imágenes panorámicas se mostrarán en formato "buzón" con franjas negras encima y debajo.

4:3 Pan & Scan: seleccione esta opción cuando el televisor sea un aparato 4:3 estándar. Las imágenes panorámicas se verán estiradas.

16:9 Wide: seleccione esta opción cuando el televisor sea un aparato 16:9 panorámico. Los contenidos 16:9 se verán en su relación de aspecto nativa y los contenidos 4:3 se estirarán en horizontal.

16:9 Wide/Auto: seleccione esta opción cuando el televisor sea un aparato 16:9 panorámico. Los contenidos 16:9 se mostrarán en su relación de aspecto nativa y los contenidos 4:3 se mostrarán con franjas negras a ambos lados para mantener la relación de aspecto 4:3 original.

#### 4. Sistema del televisor

Para elegir el estándar de imagen (PAL/NTSC) apropiado para su televisor. Las opciones son:

PAL: cuando se reproducen discos con codificación PAL no se realiza ninguna conversión. Los contenidos con codificación NTSC se convierten a PAL. Los discos Blu-ray codificados con una frecuencia de 24 Hz se convierten a una frecuencia de 50 Hz si no están activadas las resoluciones de salida 1080p24 ni Source Direct.

NTSC: cuando se reproducen discos con codificación NTSC no se realiza ninguna conversión. Los contenidos con codificación PAL se convierten a NTSC. Los discos Blu-ray codificados con una frecuencia de 24 Hz se convierten a una frecuencia de 60 Hz si no están activadas las resoluciones de salida 1080p24 ni Source Direct.

Multisistema: no se realiza ninguna conversión. El sistema de la imagen de salida es el mismo que esté codificado en el disco. Los discos Blu-ray codificados con una frecuencia de 24 Hz se convierten a una frecuencia de 60 Hz si no están activadas las resoluciones de salida 1080p24 ni Source Direct. Este modo exige un televisor que admita ambos sistemas, NTSC y PAL.

Nota: No seleccione "Multi-system" si su televisor no es compatible con ambos sistemas PAL y NTSC. La pantalla del televisor podría quedarse en negro al introducir un disco codificado en un sistema distinto al compatible con el televisor. Si esto sucede, pulse el botón OPEN para expulsar la bandeja de disco y, después, utilice el menú de configuración para corregir el ajuste "TV System".

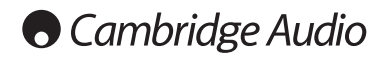

### Menú de configuración (continuación)

### 5. Resolución de salida

Para seleccionar la resolución de salida que mejor se ajuste a la resolución nativa de su televisor. Consulte el apartado "Seleccionar la mejor resolución de salida" en este manual para obtener una descripción detallada sobre cómo elegir la resolución de salida apropiada.

### 6. Salida 1080p24

Esta opción solo se aplica a la salida HDMI con resolución de 1080p. Muchos discos Blu-ray producidos para películas cinematográficas están codificados con una frecuencia de 24 Hz, el mismo número de cuadros por segundo que la película cinematográfica original. Si su televisor admite 1080p a 24 Hz, es posible obtener una imagen más fluida seleccionando la salida 1080p24 para estos discos. Las opciones disponibles son:

Auto: el vídeo codificado a una frecuencia de 24 Hz se emitirá como 1080p a 24 Hz si el televisor comunica al reproductor que admite la señal 1080p24.

On: el vídeo codificado a una frecuencia de 24 Hz se emitirá como 1080p a 24Hz independientemente de que el televisor admita la señal 1080p24 o no. Esto resulta útil si el televisor en realidad admite la señal 1080p24 pero no declara correctamente dicha capacidad. Observe que si el televisor no es compatible con 1080p24, al seleccionar esta opción no se obtendrá ninguna imagen.

Off (predeterminado): el vídeo codificado a una frecuencia de 24 Hz se convertirá a 50 Hz (PAL) o 60 Hz (NTSC).

### 7. Opciones HDMI

Para configurar las opciones de vídeo exclusivas de la salida HDMI. Este elemento incluye un submenú con los siguientes ajustes:

Espacio cromático: para seleccionar el espacio cromático de la salida HDMI. Las opciones disponibles son:

*Auto (recomendado)*: el reproductor verifica automáticamente el dispositivo de imagen para determinar automáticamente qué espacio cromático utiliza. Si el dispositivo de imagen admite YCbCr 4:4:4, será el que se utilice para evitar conversiones adicionales del espacio cromático.

*Nivel de vídeo RGB*: la salida HDMI utiliza el espacio cromático RGB y el rango de señal normal válido para los dispositivos de imagen. El nivel de señal de vídeo por debajo del negro de referencia o por encima del blanco de referencia en el contenido original se mantiene sin recortes ni alteraciones.

*YCbCr 4:4:4*: la salida HDMI utiliza el espacio cromático YCbCr 4:4:4.

*YCbCr 4:2:2*: la salida HDMI utiliza el espacio cromático YCbCr 4:2:2. En general, este es el espacio cromático más próximo al espacio cromático codificado en los discos. (Todos los discos están codificados en el espacio cromático YCbCr 4:2:0 y el descodificador de vídeo lo descodifica a YCbCr 4:2:2).

### 8. Salvapantallas

Para activar/desactivar la función de salvapantallas. El salvapantallas está diseñado para minimizar los problemas de "pantalla quemada" en pantallas de plasma y CRT. Las opciones disponibles son:

On: después de unos 3 minutos sin actividad, el reproductor mostrará un logotipo animado de Cambridge Audio moviéndose sobre un fondo negro, que permite descansar a la mayoría de las zonas de la pantalla y da a todas ellas la misma oportunidad de refrescarse.

Off: el salvapantallas no se activará. Utilice esta opción si su televisor no puede sufrir problemas de pantalla quemada.

Ahorro de energía: la salida de vídeo se desactivará después de 3 minutos sin actividad. Muchos proyectores y televisores LCD pasarán al modo de reposo o espera y desactivan la lámpara de proyección o retroiluminación LCD para ahorrar energía y prolongar la duración de la lámpara. Al pulsar cualquier botón en el mando a distancia o el panel frontal del equipo, el salvapantallas se cancelará y se restablecerá la salida de imagen. Si su televisor ya está en el modo de reposo o espera, podría tener que reactivarlo pulsando un botón en su mando a distancia o panel de control.

### Configuración del formato de audio

El apartado "Audio Format Setup" del menú de configuración permite configurar distintas opciones de formatos salida de audio. Los elementos del menú en este apartado son:

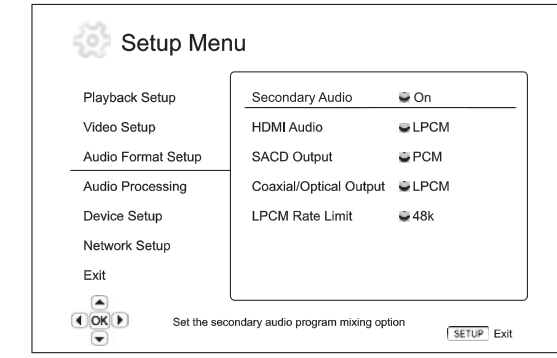

Menús **Ajustes** 

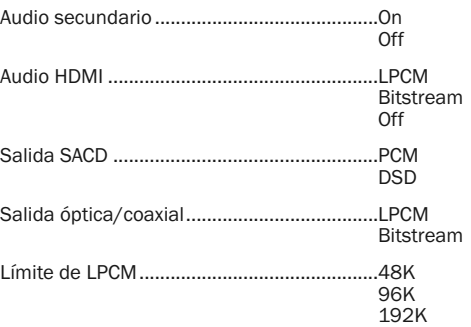

#### 1. Audio secundario

Para ajustar la opción de mezcla del programa de audio secundario. Algunos discos Blu-ray contienen un programa de audio y vídeo secundario, como un comentario del director. Algunos discos Blu-ray incluyen un efecto sonoro al seleccionar opciones del menú. Este elemento del menú de configuración le permite decidir si desea mezclar el programa de audio secundario y el sonido de clic del menú con el sonido primario. Las opciones son:

On: el programa de audio secundario y el sonido de clic del menú se mezclan con el audio primario. Normalmente esto hará que el volumen del audio primario se reduzca ligeramente. El sonido primario en alta resolución se convertirá a resolución normal para mezclarlo con el audio secundario.

Nota: si el programa de audio secundario está activado y el disco incluye SAP (o sonido de menú), además de mezclar estas fuentes con el sonido principal, el 650BD emitirá el sonido a través de HDMI y SPDIF/Toslink exclusivamente como DTS 5.1.

En este modo no es posible la descodificación externa de bandas sonoras en DTS Master, Dolby Digital, etc. Todas las bandas sonoras se descodificarán internamente, se mezclarán y, después, se recodificarán como DTS 5.1 antes de emitirlas.

Cuando termine de escuchar un programa con audio secundario, recuerde siempre volver a desactivar esta función.

Off: el programa de audio secundario y el sonido de clic del menú no se mezclan con el audio primario y no podrá escuchar el audio secundario ni el sonido de clic del menú. Este ajuste conserva la máxima calidad sonora posible para el audio primario.

### 2. Audio HDMI

Para seleccionar el formato de salida de sonido digital para la salida HDMI. Las opciones son:

LPCM: la salida de sonido digital a través de la conexión HDMI tendrá el formato PCM lineal multicanal. Al seleccionar esta opción, el reproductor descodifica los flujos de bits de audio comprimido y los emite como PCM multicanal. Se recomienda este ajuste al conectar la salida HDMI directamente a un televisor o receptor sin capacidades avanzadas de descodificación de audio.

Bitstream: la salida de audio digital a través de la conexión HDMI tendrá el formato de flujo de bits. Se recomienda esta opción al conectar la salida HDMI a un procesador o receptor de A/V con capacidades de descodificación avanzada de audio en Dolby TrueHD, DTS-HD Master Audio, etc.

Off: sin salida de audio digital a través de la conexión HDMI.

Nota: Si utiliza la conexión HDMI para conectar el sonido con un procesador de audio o receptor de A/V HDMI, es importante que seleccione una resolución de salida HDMI de 720p o superior al reproducir contenidos de audio en alta resolución (DVD-Audio, SACD, Dolby TrueHD y DTS-HD Master Audio). Según la especificación HDMI, el ancho de banda disponible para el audio es proporcional al ancho de banda total empleado por el vídeo. A una resolución de 480p/576p, la especificación HDMI solo admite dos canales de audio con una tasa de muestreo alta (hasta 192 kHz) o bien ocho canales de audio con una tasa de muestreo estándar (hasta 48 kHz). Si reproduce contenido de audio en alta resolución a la resolución de 480p/576p, podría obtener una menor resolución sonora, canales de audio incompletos o incluso perder por completo el audio/vídeo. Seleccionar una resolución de salida superior, como 720p o superior, permite un ancho de banda suficiente para todos los canales de audio de alta resolución.

### 3. Salida SACD

Para seleccionar el formato de salida de audio para SACD. Las opciones son:

PCM: el reproductor descodifica los datos DSD (Direct Stream Digital) del SACD y los convierte en datos PCM multicanal de alta resolución. La salida HDMI puede enviarse a un receptor A/V externo capaz de recibir HDMI multicanal (se requieren entradas HDMI 1.1 o superior). Las salidas de audio del mismo 650BD también están activas y es posible reproducir el material del SACD mediante el propio 650BD.

DSD: los datos DSD del SACD se emiten a través de HDMI sin ninguna conversión. Para la descodificación mediante un receptor A/V externo capaz de recibir DSD (se requieren entradas HDMI 1.2a o superior y el receptor debe ser compatible con DSD, ya que no es un requisito obligatorio de la especificación HDMI).

### 4. Salida óptica/coaxial

Para definir el formato para la salida de audio digital óptica/coaxial. Las opciones son:

LPCM: fuerza una salida de audio digital convertida a dos canales. Seleccione este ajuste si su receptor/amplificador o DAC solo admite sonido digital estéreo (PCM).

Bitstream: transmite el audio como un flujo de bits comprimido al receptor/amplificador. Seleccione este ajuste si su receptor/amplificador es capaz de descodificar Dolby Digital y/o DTS, etc.

### 5. Límite de LPCM

Para ajustar la frecuencia de salida PCM lineal máxima para la salida digital óptica/coaxial. La finalidad de esta opción del menú consiste en garantizar que la salida de audio sea compatible con equipos que no admiten altas tasas de muestreo. Define un límite superior para decidir si el reproductor reducirá la tasa de muestreo del audio. El reproductor no puede convertir el sonido a tasas de muestreo superiores. Las opciones son:

48 kHz: compatible con la mayor parte de los equipos. El contenido con tasas de muestreo superiores se convertirá a 48 kHz.

96 kHz: permite una mayor tasa de muestreo y respuesta de frecuencia, que proporciona una mayor calidad sonora. Compruebe que el receptor/amplificador admitan esta tasa de muestreo. El contenido con tasas de muestreo superiores se convertirá a 96 kHz.

192 kHz: permite la mayor tasa de muestreo y respuesta de frecuencia, que proporciona la mejor calidad sonora. Compruebe que el receptor/amplificador admitan esta tasa de muestreo.

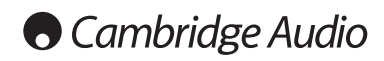

Menú de configuración (continuación)

### Tabla de referencia sobre señales de audio

Los discos Blu-ray pueden contener diversos tipos de formatos de señales de audio, algunos de ellos formatos sin pérdida en alta resolución, como

Cuando "Secondary Audio" está ajustado en "Off":

Dolby TrueHD y DTS-HD Master Audio. Los discos Blu-ray también pueden incluir componentes de audio opcionales, como el programa de audio secundario y el sonido de clic del menú. El menú Audio Format Setup del reproductor permite configurar la salida de audio en función de sus preferencias específicas. La siguiente tabla ofrece una referencia del tipo de señal de audio que puede esperarse.

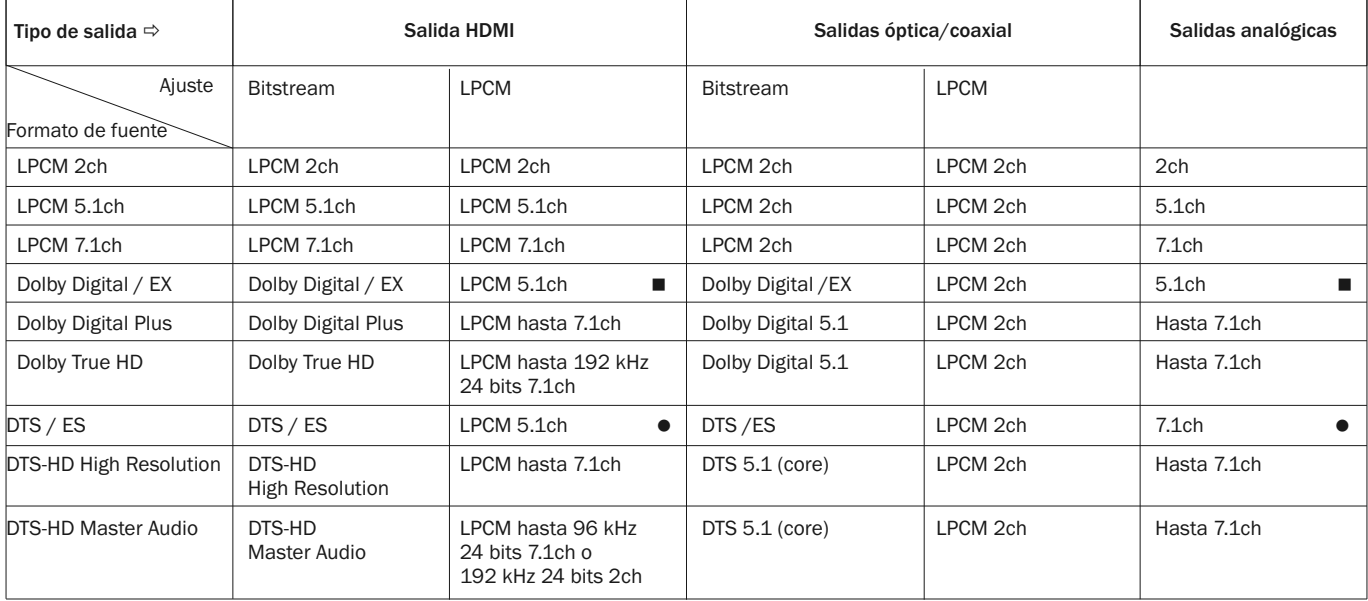

Cuando "Secondary Audio" se ajusta en "On" y el reproductor encuentra un disco con una pista de audio secundario o sonidos de clic del menú:

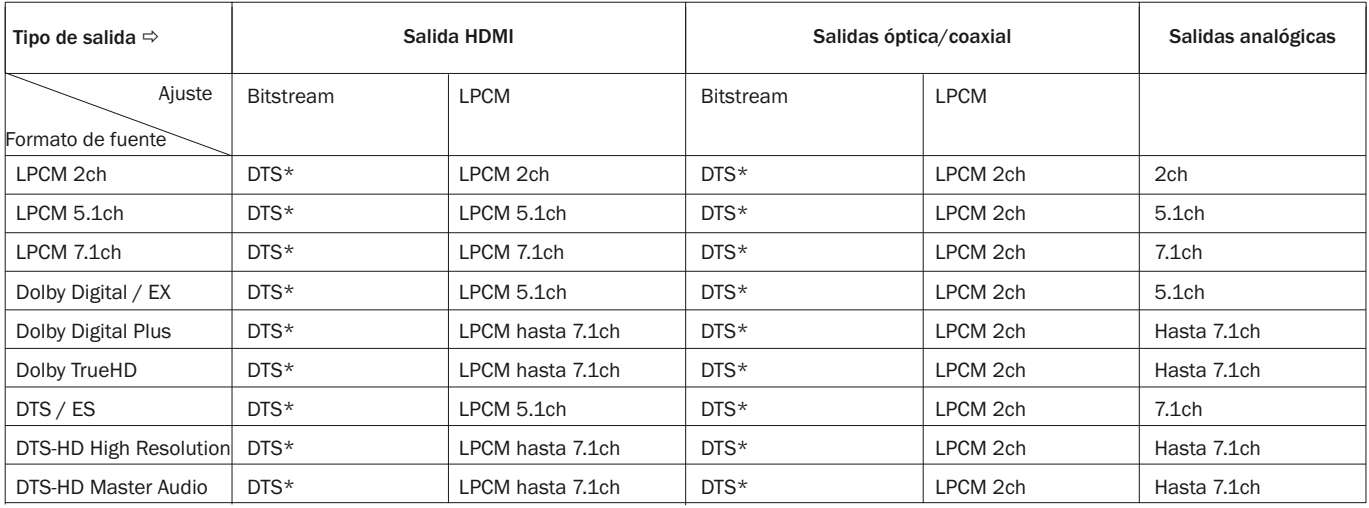

Nota: Todas las señales de salida de audio se mezclan con el sonido primario, el sonido secundario y los sonidos de clic del menú.

\* Indica sonido mezclado recodificado en formato de flujo de bits DTS.

- El 650BD puede emitir un flujo de bits con codificación DD EX pero internamente descodifica el contenido EX como 5.1 DD.
- El 650BD puede emitir un flujo de bits con codificación DTS ES pero internamente descodifica el contenido ES como 5.1 DTS.

### Opciones recomendadas de formatos de audio

En función del método de conexión de audio/vídeo que utilice, podría tener que ajustar las opciones del formato de audio del 650BD de acuerdo con su configuración. Consulte los métodos de conexión de audio y vídeo descritos anteriormente en esta guía y las siguientes directrices de configuración del audio.

### Conexión del audio directamente al televisor

Si el reproductor se conecta directamente al televisor a través de la conexión HDMI, mediante cables de audio L/R analógicos y DVI, o mediante cables de audio L/R analógicos y vídeo por componentes, se recomienda que utilice las siguientes opciones de formato de audio:

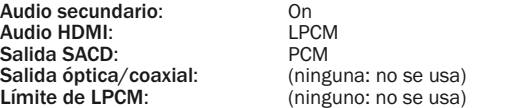

### Audio digital multicanal conectado con un receptor a través de HDMI

Si su receptor admite HDMI v1.3 con la capacidad de descodificar formatos de audio sin pérdidas en alta resolución, como Dolby TrueHD y DTS-HD Master Audio, configure las siguientes opciones de formato de audio:

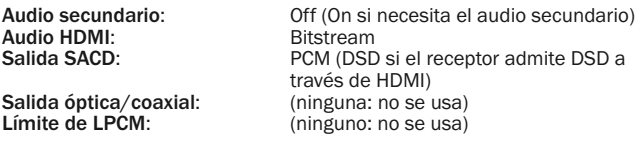

Si su receptor admite sonido PCM multicanal a través de HDMI v1.1/1.2, pero no formatos de audio sin pérdidas en alta resolución, como Dolby TrueHD y DTS-HD Master Audio, configure las siguientes opciones de formato de audio:

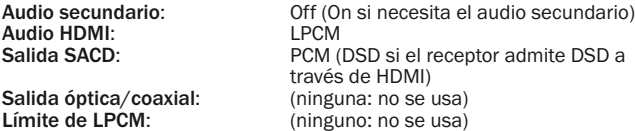

### Sonido analógico multicanal conectado a un receptor

Si el reproductor se conecta a un reproductor A/V a través de las salidas de audio analógico de 7.1 ó 5.1 canales mediante ocho o seis cables RCA/Phono, podrá reproducir todos los formatos de audio compatibles, dejar que el 650BD los descodifique y escucharlos a través de su receptor A/V y su sistema de sonido envolvente. Se recomiendan las siguientes opciones de configuración del formato de audio:

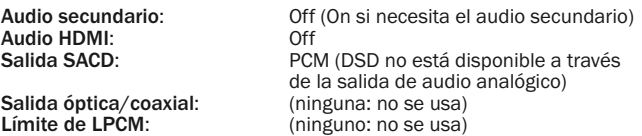

Ajuste también la configuración de los altavoces en el menú "Audio Processing":

Ajuste la opción Down Mix a "7.1Ch" o "5.1Ch".

Ajuste correctamente el tamaño de los altavoces y el subwoofer en función de su equipo de sonido, como se detalla en las páginas siguientes.

### Sonido digital multicanal conectado con un receptor mediante conexión coaxial u óptica SPDIF

Si su receptor solo admite conexión óptica/coaxial y descodificación de Dolby Digital y DTS, se recomienda utilizar las siguientes opciones de configuración del formato de audio:

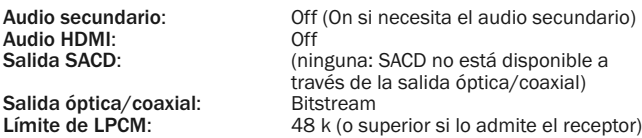

Audio analógico estéreo conectado con un receptor

Si sobre todo escucha contenido estéreo o si su receptor solo dispone de conexiones de sonido estéreo, utilice los cables analógicos de tipo RCA para conectar las tomas FL (delantero izquierdo) y FR (delantero derecho) del reproductor a su receptor. Se recomiendan las siguientes opciones del formato de audio:

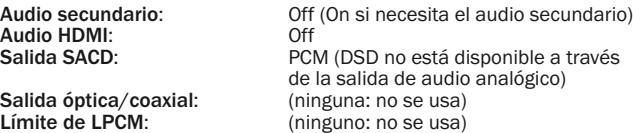

## Configuración de procesamiento

### sonoro

El apartado "Audio Processing Setup" del menú de configuración permite configurar cómo procesará el reproductor las señales de audio antes de enviarlas a la salida.

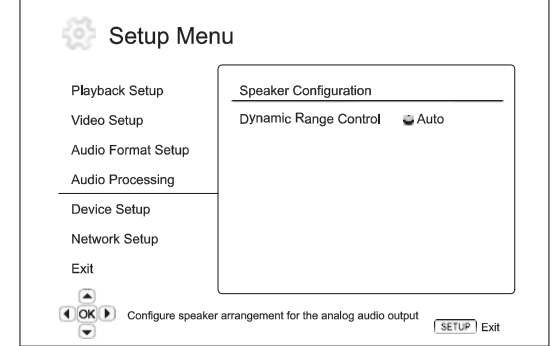

#### Menús **Ajustes**

Configuración de altavoces Control de rango dinámico............................Auto

### Configuración de altavoces

Los siguientes ajustes determinan cómo funciona el descodificador de sonido envolvente interno del 650BD.

On **Off** 

En el menú Speaker Configuration puede configurar los ajustes de altavoces como el modo de conversión, el número de altavoces, su distancia, el tamaño y el nivel de corte. El menú Speaker Configuration muestra una ilustración de la colocación de los altavoces para ayudarle a configurar correctamente los parámetros de los altavoces.

Al acceder a este menú, el cursor está colocado en el altavoz delantero izquierdo. Utilice los botones < > para mover el cursor. El botón > mueve el cursor en sentido horario y el botón < mueve el cursor en sentido antihorario.

Cuando el cursor está en las opciones "Down Mix" o "Exit", puede utilizar los botones  $\rightarrow \bullet$  para seleccionar estas opciones.

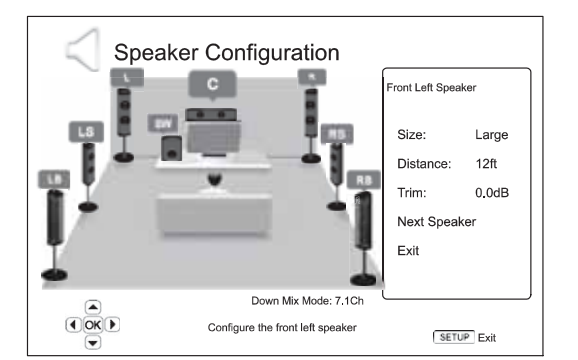

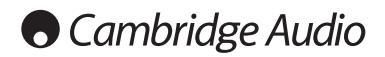

### Menú de configuración (continuación)

### Modo de conversión

Down Mix es el proceso de convertir el sonido multicanal a un número inferior de canales. Por ejemplo, convertir una fuente de 5.1 canales en estéreo o una fuente de 7.1 canales en 5.1 canales. La conversión permite que la salida de audio del reproductor coincida con el número exacto de altavoces disponibles en su sistema de cine en casa.

El modo de conversión actual se muestra en el ángulo inferior derecho de la ilustración de la posición de los altavoces.

Para cambiar el ajuste de conversión del audio, pulse el botón Enter mientras el cursor está en la opción "Down Mix". Están disponibles los siguientes modos de conversión:

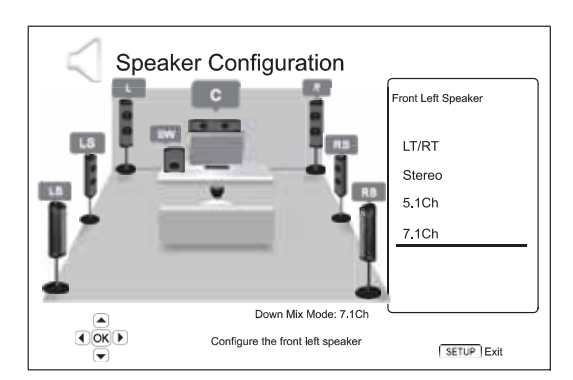

LT/RT: total izquierdo/total derecho. Los canales central y envolventes se descodifican y, después, se codifican matricialmente en los dos canales delanteros. Un receptor Dolby Pro Logic puede descodificar después el sonido bicanal emitido en sonido envolvente.

Stereo: este modo convierte el sonido multicanal en sonido estéreo con dos canales. Para el contenido estéreo original, la salida no cambiará. Para el contenido multicanal original, los canales central y envolventes se mezclarán con los canales delanteros izquierdo y derecho. Se recomienda para su uso con televisores o amplificadores/receptores estéreo (sin descodificación ProLogic).

5.1Ch: este modo activa la salida de sonido descodificado con 5.1 canales. El número de canales real depende del disco.

Si el contenido de la fuente contiene más canales, los canales envolventes traseros se mezclarán con los canales envolventes.

7.1Ch: este modo activa la salida de sonido descodificado con 7.1 canales. El número de canales real depende del disco.

### Ajustes de altavoces

Para cada altavoz del sistema de cine en casa puede definir su tamaño, distancia y nivel de corte. Para configurar un altavoz, mueva el cursor hasta seleccionarlo y pulse el botón Enter. Se activará el menú Speaker Settings en el lado derecho de la pantalla. En el menú Speaker Settings, utilice los botones  $\rightarrow \bullet$  para seleccionar un parámetro y, después, pulse el botón Enter para modificarlo. Para salir del menú Speaker Settings y regresar a la ilustración de configuración de los altavoces, pulse el botón ◀ o seleccione la opción "Exit". También puede seguir configurando el siguiente altavoz seleccionando la opción "Next Speaker".

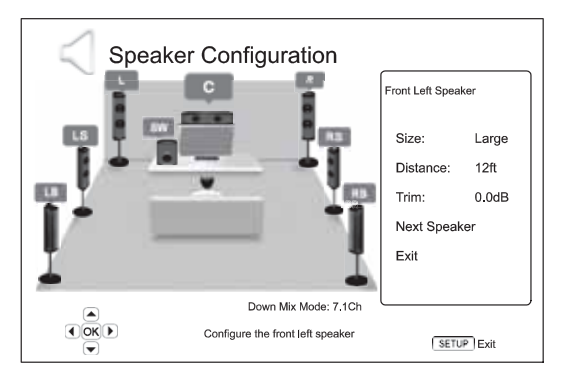

Es posible configurar los siguientes parámetros del altavoz:

### 1. Tamaño

El parámetro de tamaño del altavoz ajusta el control de filtrado de graves para los altavoces. La frecuencia de cruce de los graves está fijada en 80 Hz. Las opciones son:

Grande: las frecuencias graves se transmiten a los altavoces.

Pequeño: las frecuencias graves no se transmiten a los altavoces para reducir las posibles distorsiones. Si se dispone de un subwoofer, las frecuencias graves se transmiten al subwoofer.

On (solo para subwoofer): especifica que el sistema dispone de un subwoofer.

Off: no existe un altavoz para la posición correspondiente. El sonido del altavoz que falta se redirige a los otros altavoces o se descarta si no es posible redirigirlo.

Nota: Los altavoces delanteros, envolventes y envolventes traseros se configuran por parejas. Los cambios en el tamaño de un altavoz modificarán automáticamente el otro altavoz de la pareja.

#### 2. Distancia

Los parámetros de distancia del altavoz ajustan el control del retardo para el canal de audio correspondiente. Este retardo se utiliza para compensar la diferencia en el tiempo de propagación del sonido provocada por la colocación de altavoces a distintas distancias de la posición de escucha.

El retardo de distancia del altavoz solo se aplica si el reproductor está descodificando sonido multicanal. Si utiliza la salida de audio de flujo de bits con su receptor de A/V, el flujo de bits no se ajusta con el retardo de distancia del altavoz.

Como el retardo se calcula en función de la diferencia en la distancia desde cada altavoz a la posición de escucha, es importante configurar la distancia hasta los altavoces delanteros primero y, después, hasta los demás altavoces. Siempre que cambie la distancia de los altavoces delanteros, se ajustará automáticamente la distancia de los demás altavoces para mantener la misma diferencia de distancia.

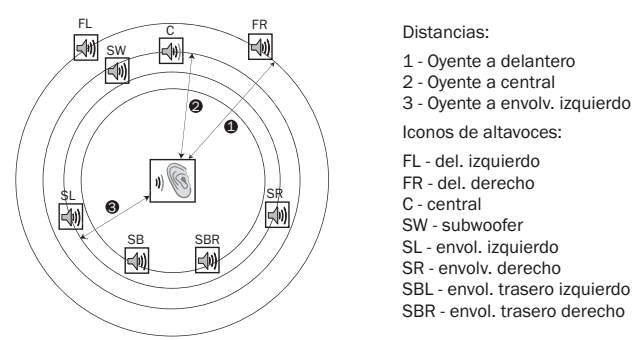

Por ejemplo, en el diagrama anterior, mida la distancia (en pies, 1 pie = 0,3 m) desde la posición de escucha principal hasta el altavoz delantero izquierdo o delantero derecho. Los altavoces delantero derecho e izquierdo deben estar a la misma distancia del oyente. Introduzca la distancia de los altavoces delanteros (1. en la ilustración anterior) en el menú "Speaker

Después, mida la distancia (en pies) entre el altavoz central (2) y la posición de escucha. Mueva el cursor para seleccionar el altavoz central en la página de configuración Channel Delay e introduzca la distancia (tan precisa como sea posible) en pies. Repita la operación por cada altavoz (central, envolvente izquierdo, envolvente derecho, envolvente trasero izquierdo, envolvente trasero derecho y subwoofer) disponible en el sistema.

Nota: La distancia entre los altavoces envolventes y la posición de escucha debe ser menor o igual que la distancia entre los altavoces delanteros y la posición de escucha.

### 3. Nivel de corte

Configuration".

El parámetro del nivel de corte del altavoz define el volumen de cada canal. Para obtener unos resultados más precisos, se recomienda utilizar los tonos de un disco de calibración, como Digital Video Essentials HD Basics y un medidor de SPL (nivel de presión sonora). El nivel de corte puede ajustarse hasta +/- 10 dB en pasos de 0,5 dB.

### Otros ajustes de procesamiento sonoro

Además de la configuración de altavoces, existen otros dos ajustes de procesamiento sonoro:

### 1. Control de rango dinámico

Para ajustar la compresión del rango dinámico (DRC). La DRC permite suavizar los picos y valles sonoros frecuentes en una amplia variedad de sonido digital. Activar la DRC puede hacer que el sonido de bajo nivel sea más audible durante la escucha a bajo nivel. Desactivar la DRC restablece la energía sonora presente en la grabación original. Las opciones disponibles son:

Auto: reproducción en el rango dinámico especificado por el disco. Esta opción solo se aplica a los discos Blu-ray. Para otros tipos de disco no se aplica la compresión del rango dinámico.

On: activa la compresión del rango dinámico.

Off: desactiva la compresión del rango dinámico.

### Configuración del dispositivo

El apartado "Device Setup" del menú de configuración permite configurar otras opciones del reproductor relacionadas con las funciones de control y el hardware. Los elementos del menú en este apartado son:

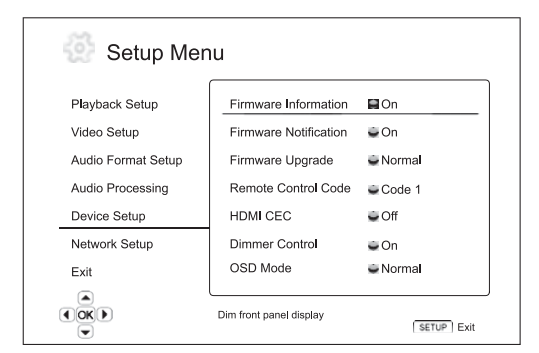

### Menús **Ajustes**

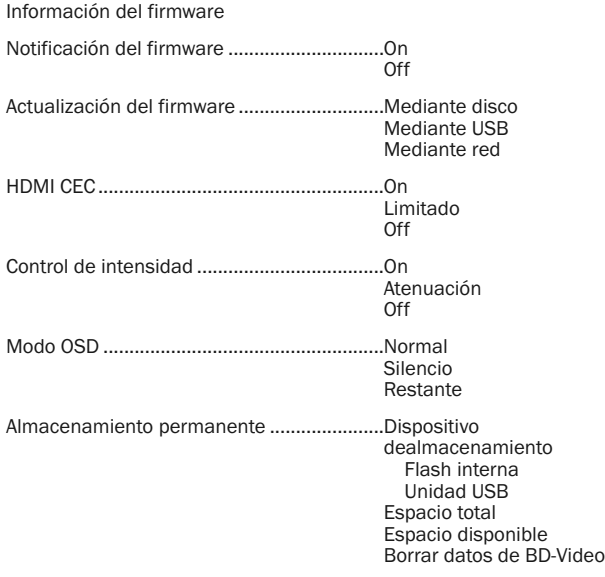

Restablecer ajustes de fábrica

### 1. Información del firmware

Para mostrar la versión del firmware instalada actualmente.

### 2. Notificación del firmware

Para determinar si el reproductor debe comprobar automáticamente si hay disponibles nuevas versiones de firmware a través del servidor de internet e informar al usuario de su disponibilidad. Las opciones son:

On: comprobar automáticamente las nuevas versiones del firmware e informar al usuario de su disponibilidad. Requiere que la conexión de red esté en funcionamiento.

Off: no comprobar automáticamente las nuevas versiones del firmware.

### 3. Actualización del firmware

Para actualizar el firmware del reproductor. Esta operación solo está disponible cuando la reproducción está detenida completamente o cuando no hay ningún disco en la unidad.

El firmware es el software de sistema que controla las prestaciones y funciones del reproductor. Como las especificaciones del Blu-ray son nuevas y están evolucionando, es posible que un disco Blu-ray fabricado después que el reproductor utilice algunas características nuevas de las especificaciones Blu-ray. Para garantizar una experiencia óptima, es preciso actualizar el firmware del reproductor de vez en cuando.

Hay tres maneras de actualizar el firmware del reproductor. Las opciones son:

Mediante disco: de vez en cuando podrá descargar una imagen de disco del sitio web de Cambridge Audio www.cambridge-audio.com/care y grabar un disco de actualización.

Mediante USB: podrá descargar los archivos del firmware del sitio web de Cambridge Audio en una unidad USB y después utilizar esta unidad para actualizar el reproductor. Para los dos casos anteriores, siga detenidamente las instrucciones que aparecen en el sitio web.

Mediante red: si el reproductor cuenta con conexión a internet, podrá actualizar el reproductor directamente a través de internet. Por favor, siga las instrucciones que aparecen en la pantalla del televisor.

### 4. HDMI CEC

CEC (control de electrónica de consumo) es una prestación opcional del HDMI que permite realizar el control remoto y la configuración automática de aparatos de electrónica de consumo a través de la conexión HDMI. La función de control remoto permite utilizar un solo mando a distancia para manejar varios aparatos conectados a través de HDMI. Por ejemplo, puede utilizar el mando del televisor para controlar la reproducción del reproductor Blu-ray. La función de configuración automática enciende automáticamente el televisor y cambia a la entrada correcta cuando empieza a reproducirse un disco en el reproductor Blu-ray. También puede apagar el reproductor automáticamente al apagar el televisor. La implementación y la compatibilidad de esta función varía según el fabricante. Algunos pueden implementar solo parte de estas funciones o añadir sus propias funciones. La implementación específica del fabricante de la función HDMI CEC a menudo recibe el nombre comercial de "…Link" o "…Sync". El 650BD proporciona tres modos para la función HDMI CEC:

On: HDMI CEC activado. Use este modo si los demás aparatos son compatibles con el reproductor.

Limitado: HDMI CEC está activado pero el 650BD solo responde a las órdenes de reproducción. No responderá ni emitirá órdenes de apagado/encendido ni de selección de entrada. Use este modo si no desea que la función de configuración automática encienda o apague sus aparatos.

Off: función HDMI CEC desactivada. El reproductor no responderá a las órdenes HDMI CEC de otros dispositivos ni configurará automáticamente otros dispositivos.

### 5. Control de intensidad

Para controlar la intensidad luminosa de la información en la pantalla VFD del panel frontal. Si piensa que la pantalla le distrae mientras disfruta de las imágenes, esta opción le permite atenuarla o apagarla. Las opciones disponibles son:

On: la pantalla VFD presenta un brillo normal.

Dim: la pantalla VFD presenta un brillo reducido.

Off: la pantalla VFD se desactiva. En este modo, la pantalla se activa temporalmente cuando el usuario realiza alguna operación.

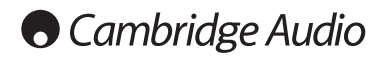

### Menú de configuración (continuación)

### 6. Modo OSD

Para seleccionar durante cuánto tiempo se muestra la información en pantalla, como el tiempo transcurrido o restante. Las opciones disponibles son:

Normal: la información permanece en pantalla hasta que el usuario la cancela.

Silencio: la información se muestra en pantalla durante unos pocos segundos y después desaparece. La pantalla en el panel delantero sigue mostrando la información seleccionada.

Restante: la información permanece en pantalla hasta que el usuario la cancela. Por omisión, la pantalla muestra el tiempo restante en vez del tiempo transcurrido.

### 7. Almacenamiento permanente

La zona de almacenamiento permanente es un área de almacenamiento de datos que alberga contenido adicional para las funciones BonusView y BD-Live. Los datos se mantienen incluso aunque se apague el reproductor. Están disponibles las siguientes opciones de gestión del almacenamiento permanente:

Dispositivo de almacenamiento: para seleccionar el dispositivo de almacenamiento que se utilizará como almacenamiento permanente. El 650BD está equipado con 1 GB de memoria flash interna. El reproductor también está equipado con dos puertos USB 2.0 que permiten conectar una unidad USB para usarla como almacenamiento permanente. Las opciones son:

Flash interna: utiliza la memoria flash interna como almacenamiento permanente.

Unidad USB: utiliza una unidad USB como almacenamiento permanente. Para cumplir las especificaciones de BD-Live, es necesaria una unidad flash USB de 1 GB o mayor. No se recomienda utilizar un disco duro USB.

Nota: El nuevo dispositivo de almacenamiento solo podrá utilizarse después de reiniciar el reproductor. Asegúrese de apagar el reproductor y volverlo a encender después de modificar la opción "Storage Device".

Espacio total: muestra el espacio total del almacenamiento permanente.

Espacio disponible: muestra el espacio actualmente disponible en el almacenamiento permanente. Si el espacio disponible es demasiado bajo, algunos discos Blu-ray podrían no reproducirse correctamente.

Borrar datos de BD-Video: para borrar los datos de BD-Video del almacenamiento permanente.

#### 8. Restablecer ajustes de fábrica

Restablece todos los ajustes a los valores predeterminados de fábrica.

Nota: La contraseña del control parental y las calificaciones no se restablecerán. Esta operación solo está disponible cuando la reproducción está detenida completamente o cuando no hay ningún disco en la unidad.

### Configuración de la red

El apartado "Network Setup" del menú de configuración permite configurar los parámetros para la conexión a internet del reproductor, comprobar la conexión y limitar el acceso a BD-Live. Los elementos del menú en este apartado son:

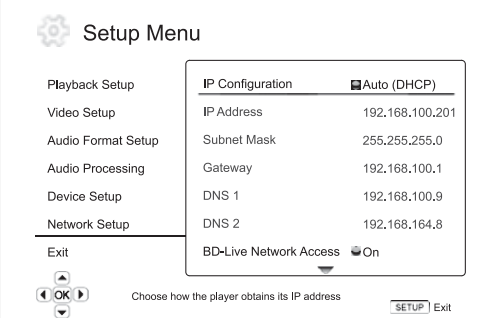

Menús **Ajustes** 

Configuración de IP .......................................Auto Manual

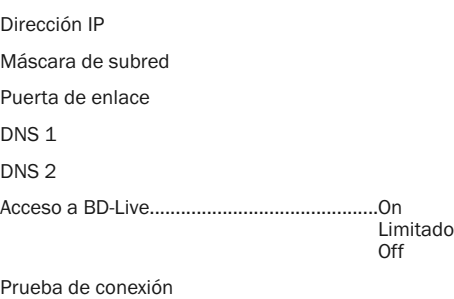

Dirección Mac

### 1. Configuración de IP

Para determinar cómo obtiene el reproductor su dirección IP. Las opciones disponibles son:

Auto (DHCP): el reproductor obtiene automáticamente su dirección IP utilizando el protocolo DHCP (Dynamic Host Configuration Protocol). Es el ajuste predeterminado. En la mayoría de los casos puede utilizarse la configuración automática de la IP.

Manual: introduzca manualmente la información numérica de la dirección IP. Ajuste la configuración manual de la IP solo cuando el router no tenga funciones de servidor DHCP o cuando la función de servidor DHCP del router esté desactivada. Para obtener más información sobre cómo configurar manualmente la conexión a internet y qué valores usar, consulte el manual de instrucciones de su router/módem de banda ancha o póngase en contacto con su proveedor de servicios de internet.

### 2. Dirección IP

La dirección IP del reproductor. Cuando "IP Configuration" está ajustado en "Auto (DHCP)", el valor indicado se obtiene mediante DHCP y no es posible cambiarlo.

### 3. Máscara de subred

Cada dirección IP tiene una máscara de subred asociada. El reproductor la utiliza para decidir si dirige el tráfico de red a través del router o directamente a otro dispositivo en la misma red. Cuando "IP Configuration" está ajustado en "Auto (DHCP)", el valor indicado se obtiene mediante DHCP y no es posible cambiarlo.

#### 4. Puerta de enlace

La dirección IP del router. También se llama "enlace predeterminado" o "router predeterminado". Cuando "IP Configuration" está ajustado en "Auto (DHCP)", el valor indicado se obtiene mediante DHCP y no es posible cambiarlo.

### 5. DNS 1

La dirección IP del primer servidor de DNS (primario). DNS es el mecanismo empleado para traducir las direcciones legibles en direcciones IP numéricas. Cuando "IP Configuration" está ajustado en "Auto (DHCP)", el valor indicado se obtiene mediante DHCP y no es posible cambiarlo.

### 6. DNS 2

La dirección IP del segundo servidor de DNS (secundario). Cuando "IP Configuration" está ajustado en "Auto (DHCP)", el valor indicado se obtiene mediante DHCP y no es posible cambiarlo.

#### 7. Acceso a BD-Live

Para restringir el acceso a contenidos BD-Live. Las opciones disponibles son:

On: se permite el acceso a BD-Live.

Limitado: solo se permite el acceso a BD-Live para los contenidos que tengan un certificado de usuario válido. Se prohíbe el acceso a internet si los contenidos BD-Live no tienen un certificado. Esta opción garantiza que solo accede a contenidos auténticos, aunque puede bloquear el acceso a pequeños proveedores de contenidos independientes.

Off: se prohíbe el acceso a BD-Live.

### 8. Prueba de conexión

Para probar la conexión a internet. Se recomienda probar la conexión cuando conecte por primera vez el reproductor a internet o cuando realice cambios en "IP Configuration" u otros parámetros de la red.

#### 9. Dirección MAC

Este campo de solo lectura muestra la dirección MAC (Media Access Control) del reproductor. Cada reproductor tiene una dirección MAC exclusiva, que utilizan los dispositivos de red (como un router o PC) en la misma red para proporcionar identificación y facilitar la comunicación.

### Ajustes de imagen

Picture Adjustment es un apartado especial del menú Video Setup. Permite afinar numerosos parámetros de control de la imagen para obtener una calidad de imagen y un resultado visual óptimos. Para utilizar Picture Adjustment, pulse el botón SETUP en el mando a distancia para acceder al menú de configuración del reproductor y, después, seleccione "Video Setup" – "Picture Adjustment". El menú de configuración será sustituido por el menú de ajustes de imagen:

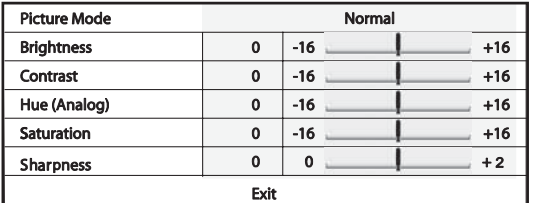

Para modificar un parámetro de ajuste de imagen, utilice los botones  $\blacktriangle$   $\blacktriangledown$ para seleccionar el parámetro y los botones  $\overrightarrow{ }$   $\rightarrow$  para modificar su valor.

Para ayudar con el ajuste de los parámetros de control de imagen, el menú de ajuste de imagen se reducirá para mostrar solo el parámetro que está ajustando al pulsar los botones  $\longleftrightarrow$ . El menú reducido se colocará cerca de la parte inferior de la pantalla.

Puede seguir ajustando el parámetro actual pulsando los botones  $\longleftrightarrow$ . Para seleccionar otro parámetro, pulse los botones  $\blacktriangle$   $\blacktriangledown$ . Pulse el botón Enter para regresar al menú de ajustes de imagen grande.

Para salir del menú de ajustes e imagen y regresar al menú de configuración, seleccione "Exit" o pulse el botón Return.

Están disponibles los siguientes controles de ajuste de la imagen:

Brillo: para ajustar el brillo (nivel de negro) de la salida de imagen.

Contraste: para ajustar el contraste (nivel de blanco) de la salida de imagen.

Nota: Es necesario un ajuste correcto del brillo y el contraste para obtener una imagen de calidad. Si no ajusta los niveles correctos de blancos y negros, las imágenes tendrán un aspecto deslucido o perderá detalles en las sombras al ver escenas oscuras. Los televisores cuentan con controles de brillo (nivel de negro) y contraste (nivel de blanco); no obstante, para obtener el resultado idóneo puede ser necesario una combinación de ajustes en el reproductor y en el televisor. Primero ajuste los controles de imagen del televisor hasta obtener la mejor imagen posible. Después de hacerlo, pruebe a cambiar los ajustes del reproductor para mejorar la imagen hasta obtener el resultado óptimo.

Tono: para ajustar el tono de la imagen. Este control solo se aplica a la salida de vídeo analógico (compuesta y por componentes).

Saturación: para ajustar la saturación (nivel de intensidad cromática) de la salida de imagen.

Nitidez: para ajustar la nitidez de la imagen.

## Apéndice: lista de códigos de idioma

Nota: Solo afectan al idioma del menú de audio, subtítulos y disco, no al idioma del menú en pantalla.

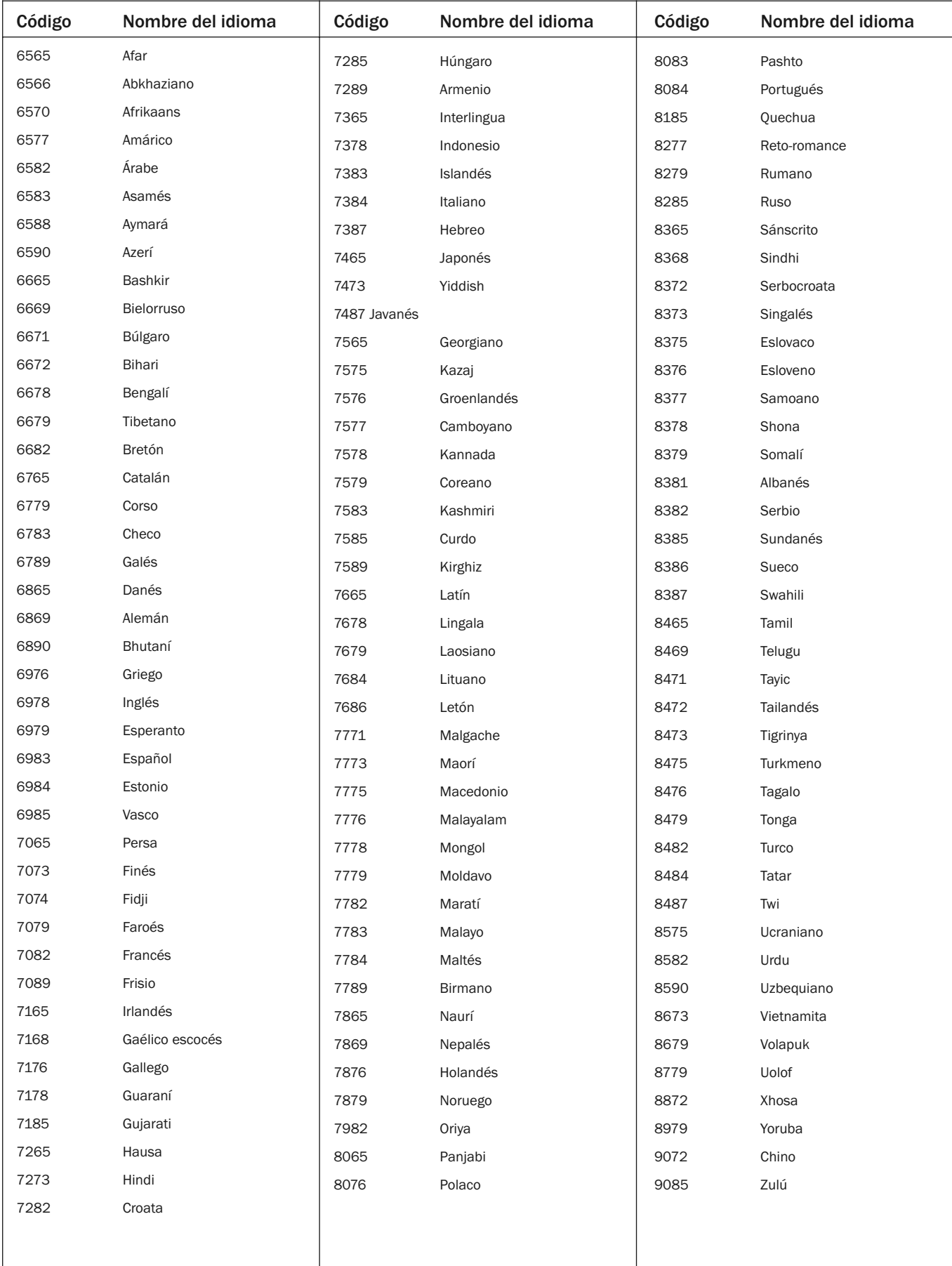

# Especificaciones técnicas

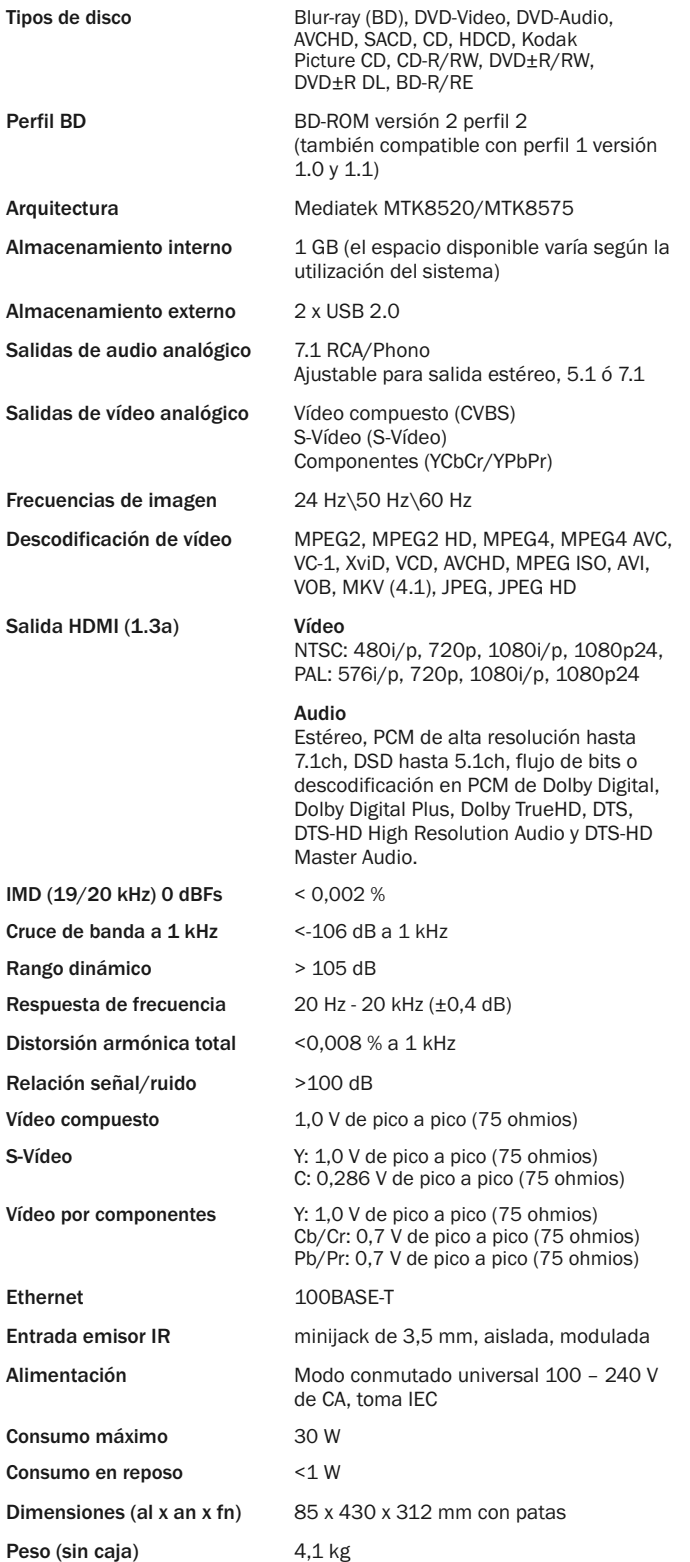

La política de Cambridge Audio se basa en la mejora continua. Por lo tanto, el diseño y las especificaciones están sujetas a modificaciones sin previo aviso

### Solución de problemas

### No hay corriente.

Compruebe que el cable de alimentación CA esté bien conectado.

Compruebe que la clavija esté bien introducida en el enchufe y que la unidad esté encendida.

Compruebe el fusible del adaptador o del enchufe de alimentación.

### El reproductor no lee el disco.

Compruebe que el disco no esté introducido al revés.

Compruebe que el disco no esté arañado ni sucio.

La unidad no admite este tipo de disco.

Compruebe el tipo y la región.

Las funciones de algunos discos pueden no funcionar en esta unidad. Esto no es una avería del reproductor.

#### No hay sonido.

Compruebe que el amplificador esté bien ajustado.

Compruebe que los cables de conexión estén bien conectados.

Compruebe si ha configurado incorrectamente la salida como Bitstream o LPCM.

### El disco salta.

Compruebe que el disco no esté arañado ni sucio.

Compruebe que el 650BD esté sobre una superficie firme y sin vibraciones.

### Se escucha un zumbido bajo.

Hay cables de corriente o alumbrado cerca del producto.

Las entradas analógicas no están bien conectadas.

### Los altavoces traseros no suenan

La fuente que está reproduciendo no está grabada con sonido envolvente.

La unidad se ha configurado en estéreo u otro modo de conversión.

### El altavoz central no suena

Se ha seleccionado un modo estéreo.

### El mando a distancia no funciona

Las pilas están gastadas.

El mando está demasiado lejos de la unidad o fuera del rango efectivo.

### No es posible reproducir los archivos de un dispositivo USB

Si el dispositivo USB no es compatible o si el reproductor encuentra problemas al leer la unidad USB o la tarjeta de memoria flash, la pantalla muestra el mensaje "Device Error". En tal caso, compruebe que la unidad USB sea compatible; después, pruebe a desconectar el dispositivo y vuélvalo a conectar.

En algunos casos, un dispositivo USB no compatible podría motivar que el 650BD no responda. Si ocurre esto, desconecte la unidad, retire el dispositivo USB y vuelva a encender el reproductor.

El tipo de archivo no es compatible (por ejemplo, AAC). Compruebe los tipos de archivo compatibles.

La unidad requiere demasiada energía para la conexión USB.

### Problemas con HDMI

Compruebe que su televisor admita HDCP (High-Definition Copy Protection).

Compruebe que su televisor sea capaz de mostrar la resolución que emite el reproductor Blu-ray.

Nota: Los cables de más de 5 m de longitud pueden causar problemas de sincronización o masa.

Para encontrar más preguntas frecuentes, asesoramiento técnico e información para sacar el máximo partido a su 650BD, visite el apartado Soporte del sitio web de Cambridge Audio:

www.cambridgeaudio.com/support.php

Cambridge Audio is a brand of Audio Partnership Plc Registered Office: Gallery Court, Hankey Place London SE1 4BB, United Kingdom Registered in England No. 2953313

www.cambridge-audio.com

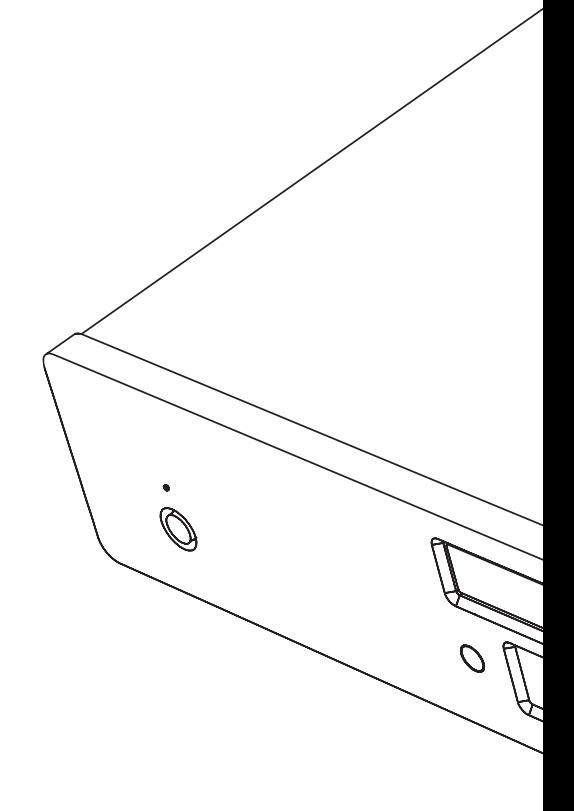

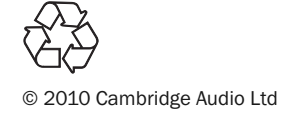